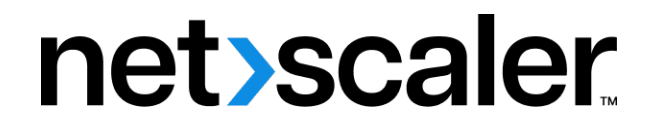

# **Contents**

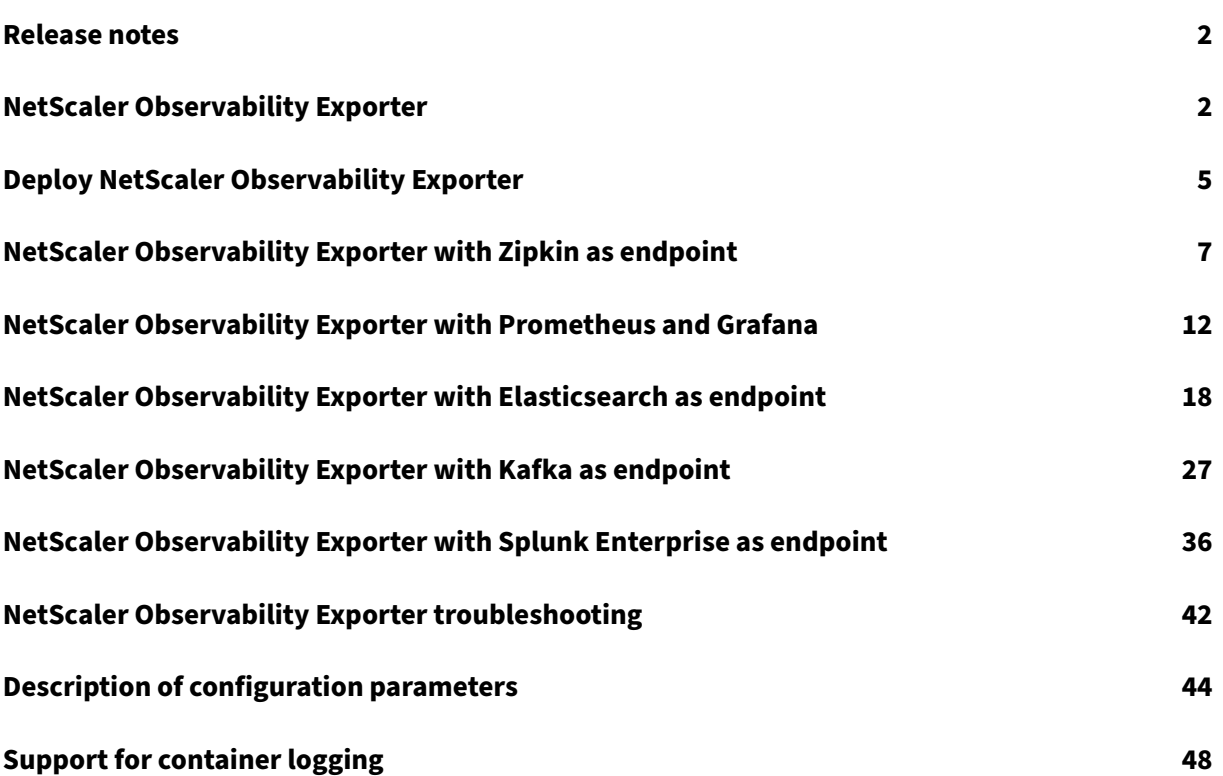

# **Release notes**

### <span id="page-2-0"></span>February 8, 2024

Release notes describe the new features and enhancements introduced in a particular build, and the issues fixed in the build.

### **Release 1.9.001**

### **What's new**

**Support for DEBUG severity level** A new severity level, DEBUG, is now supported. The DEBUG severity level provides comprehensive container logging that contains fatal, error, informational, and debug messages.

Numerous logs are now supported. For the complete list of logs, see Log descriptions.

**Support to export Auditlogs and Events to Kafka** NetScaler Ob[servability Export](https://docs.netscaler.com/en-us/netscaler-observability-exporter/log-support.html#log-descriptions)er can now export NetScaler Events and Auditlogs to Kafka in JSON format.

### **Fixed issues**

• Fixed a data loss issue with Splunk export over SSL. As part of the fix, a new field ConnectionPoolSize is introduced. ConnectionPoolSize and MaxConnections can be used to control the rate at which data is exported. For specifics of these fields, see Description of configuration parameters.

# **Net[Scaler Observability Exporter](https://docs.netscaler.com/en-us/netscaler-observability-exporter/field-descriptions.html)**

### <span id="page-2-1"></span>January 31, 2024

NetScaler Observability Exporter is a container which collects metrics and transactions from NetScalers and transforms them to suitable formats (such as JSON, AVRO) for supported endpoints. You can export the data collected by NetScaler Observability Exporter to the desired endpoint. By analyzing the data exported to the endpoint, you can get valuable insights at a microservices level for applications proxied by NetScalers.

# **Supported Endpoints**

NetScaler Observability Exporter currently supports the following endpoints:

- Zipkin
- Kafka
- Elasticsearch
- [Prome](https://zipkin.io/)theus
- [Splun](https://kafka.apache.org/)k Enterprise

# **Over[view](https://prometheus.io/docs/introduction/overview/)**

# **Distributed tracing support with Zipkin**

In a microservice architecture, a single end‑user request may span across multiple microservices and tracking a transaction and fixing sources of errors is challenging. In such cases, traditional ways for performance monitoring cannot accurately pinpoint where failures occur and what is the reason be‑ hind poor performance. You need a way to capture data points specific to each microservice which is handling a request and analyze them to get meaningful insights.

Distributed tracing addresses this challenge by providing a way to track a transaction end‑to‑end and understand how it is being handled across multiple microservices. OpenTracing is a specification and standard set of APIs for designing and implementing distributed tracing. Distributed tracers allow you to visualize the data flow between your microservices and helps to identify the bottlenecks in your microservices architecture.

NetScaler Observability Exporter implements distributed tracing for NetScaler and currently supports Zipkin as the distributed tracer.

Currently, you can monitor performance at the application level using NetScaler. Using NetScaler Observability Exporter with NetScaler, you can get tracing data for microservices of each application [proxied](https://zipkin.io/) by your NetScaler CPX, MPX, or VPX.

# **Transaction collection and streaming support**

NetScaler Observability Exporter supports collecting transactions and streaming them to end‑ points. Currently, NetScaler Observability Exporter supports Elasticsearch and Kafka as transaction endpoints.

### **Time series data support**

NetScaler Observability Exporter supports collecting time series data (metrics) from NetScaler instances and exports them to Prometheus. Prometheus is a monitoring solution for storing time series data like metrics. You can then add Prometheus as a data source to Grafana and graphically view the NetScaler metrics and analyze the metrics.

### **How does NetScaler Observability Exporter work**

### **Distributed tracing with Zipkin using NetScaler Observability Exporter**

Logstream is a Citrix-owned protocol that is used as one of the transport modes to efficiently transfer transactions from NetScaler instances. NetScaler Observability Exporter collects tracing data as Logstream records from multiple NetScalers and aggregates them. NetScaler Observability Exporter converts the data into a format understood by the tracer and then uploads to the tracer (Zipkin in this case). For Zipkin, the data is converted into JSON, with Zipkin-specific key values.

You can view the traces using the Zipkin user interface. However, you can also enhance the trace analysis by using Elasticsearch and Kibana with Zipkin. Elasticsearch provides long-term retention of the trace data and Kibana allows you to get much deeper insight into the data.

# **NetScaler Obser[vability Expo](https://www.elastic.co/products/elasticsearch)rter [with El](https://www.elastic.co/products/kibana)asticsearch as the transaction endpoint**

When Elasticsearch is specified as the transaction endpoint, NetScaler Observability Exporter converts the data to JSON format. On the Elasticsearch server, NetScaler Observability Exporter creates Elasticsearch indexes for each ADC on an hourly basis. These indexes are based on data, hour, UUID of the ADC, and the type of HTTP data (http\_event or http\_error). Then, NetScaler Observability Exporter uploads the data in JSON format under Elastic search indexes for each ADC. All regular transactions are placed into the http event index and any anomalies are placed into the http error index.

### **NetScaler Observability Exporter with Kafka as the endpoint**

NetScaler Observability Exporter exports transactions to Kafka as Avro or JSON. Auditlogs and events are exported as JSON.

### **NetScaler Observability Exporter with Prometheus as the en[dpoin](http://avro.apache.org/docs/current/Avro)t for time series data**

When Prometheus is specified as the format for time series data, NetScaler Observability Exporter collects various metrics from NetScalers and converts them to appropriate Prometheus format and exports them to the Prometheus server. These metrics include counters of the virtual servers, services to which the analytics profile is bound and global counters of HTTP, TCP and so on.

# **NetScaler Observability Exporter with Splunk Enterprise as the endpoint**

When Splunk Enterprise is specified as the transaction endpoint, NetScaler Observability Exporter collects indexes, audit logs, and events and exports to Splunk Enterprise. Splunk Enterprise captures indexes and correlates real-time data in a repository from which it can generate reports, graphs, dashboards, and visualizations. Splunk Enterprise provides a graphical representation of these data.

# **Deployment**

You can deploy NetScaler Observability Exporter using Kubernetes YAML. To deploy NetScaler Observ‑ ability Exporter using Kubernetes YAML, see Deployment. To deploy NetScaler Observability Exporter using Helm charts, see Deploy using Helm charts.

# **Features**

# **Custom header logging**

Custom header logging enables logging of all HTTP headers of a transaction and currently supported on the Kafka endpoint.

For more information, see Custom header logging.

# **Elasticsearch support en[hancements](https://github.com/citrix/citrix-observability-exporter/tree/master/custom-header)**

Effective with the NetScaler Observability Exporter release 1.2.001, when the NetScaler Observability Exporter sends the data to the Elasticsearch server some of the fields are available in the string format. Also, index configuration options are also added for Elasticsearch. For more information on fields which are in the string format and how to configure the Elasticsearch index, see Elasticsearch support enhancements.

# **[Deploy Net](https://github.com/citrix/citrix-observability-exporter/blob/master/es-enhancements/README.md)Scaler Observability Exporter**

<span id="page-5-0"></span>December 31, 2023

This topic provides information on how to deploy NetScaler Observability Exporter using Kubernetes YAML files.

### **Note:**

You can deploy NetScaler Observability Exporter using Kubernetes YAML files or using Helm charts.

Based on your NetScaler deployment, you can use NetScaler Observability Exporter to export metrics and transactions from NetScaler CPX, MPX, or VPX.

Thefollowing diagram shows a deployment of NetScaler Observability Exporter with all the supported endpoints.

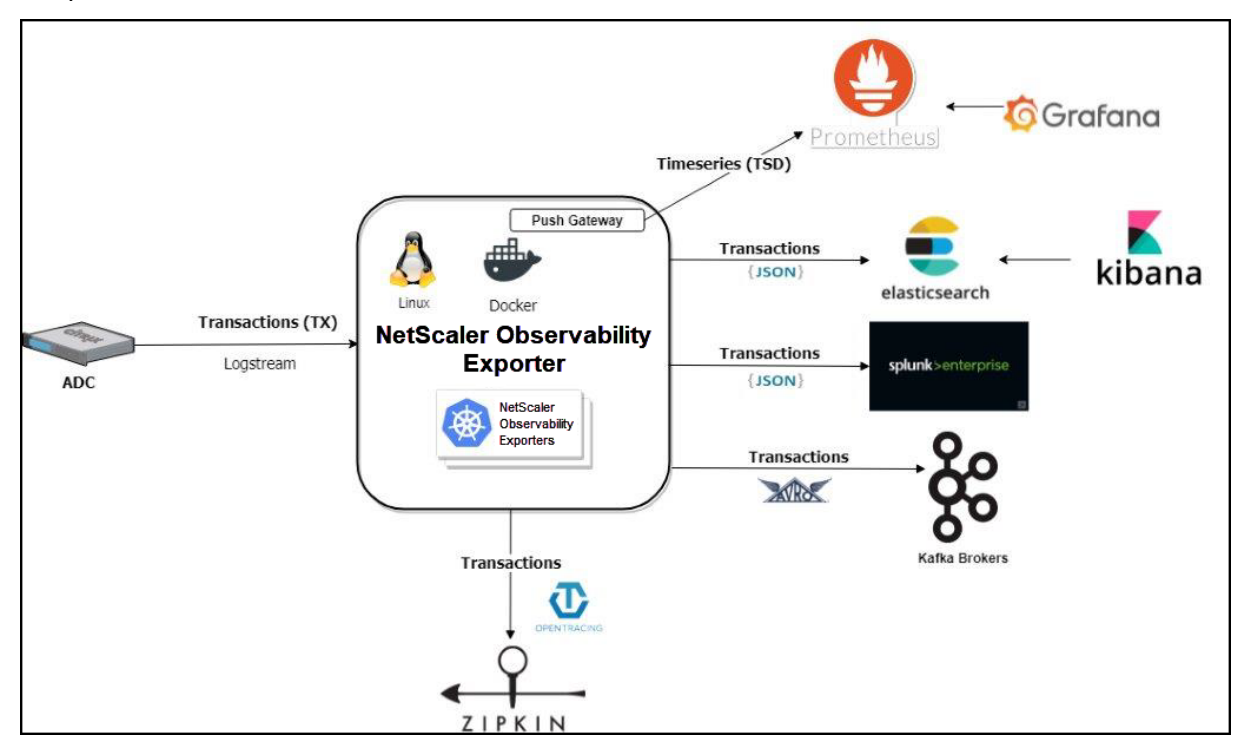

NetScaler Observability Exporter supports thefollowing endpoints: Kafka, Elasticsearch, Prometheus, and Zipkin. Depending on the endpoint that you require, you can deploy NetScaler Observability Exporter with that endpoint.

You can use one of the following deployment procedures based on the endpoint that you require:

- Deploy NetScaler Observability Exporter with Zipkin
- Deploy NetScaler Observability Exporter with Prometheus
- [Deploy NetScaler Observability Exporter with Elastic](https://docs.netscaler.com/en-us/netscaler-observability-exporter/deploy-coe-with-zipkin.html)search
- [Deploy NetScaler Observability Exporter with Kafka](https://docs.netscaler.com/en-us/netscaler-observability-exporter/deploy-coe-with-prometheus.html)
- [Deploy NetScaler Observability Exporter with Splunk](https://docs.netscaler.com/en-us/netscaler-observability-exporter/deploy-coe-with-es.html)

# **NetScaler Observability Exporter with Zipkin as endpoint**

# <span id="page-7-0"></span>December 31, 2023

NetScaler Observability Exporter supports OpenTracing (OpenTracing is a part of OpenTelemetry now) using Zipkin as the endpoint. NetScaler Observability Exporter transforms the tracing data collected from NetScalers into supported formats suitable for OpenTracing and exports them to Zipkin. Zipkin is a distributed tracing system that helps to gather the timing data required to troubleshoot latency probl[ems in](https://zipkin.io/) microservice architectures. Elasticsearch is used for long-term retention of trace data and the traces can be visualized using the Zipkin UI or Kibana.

The following diagram illustrates how the Zipkin architecture works:

- 1. When the tracing is enabled, initially, it adds additional open-tracing headers:  $x$ -trace-id, x-span-id, and x-parent-span-id to HTTP packet, before it forwards the packet to the next microservice pod.
- 2. The information about this communication or transaction is pushed to NetScaler Observability Exporter. The information includes the details about the headers, the timestamp (time when this request is initiated and the entire duration of the process), and annotations (annotations include HTTP, SSL, and TCP associated with that request).
- 3. Then, NetScaler Observability Exporter receives multiple trace messagesfrom all the NetScalers and aggregates them into Zipkin understandable JSON format, and push that to Zipkin through the API.
- 4. Similarly, if microservices are enabled with tracing, then that trace is sent to Zipkin through the API.
- 5. Zipkin API stores the trace data in the Elasticsearch database, and finally stitch the complete trace to the given HTTP request and visualize it in the visualization tool such as Kibana. You can view the time that the request spent on each microservices.

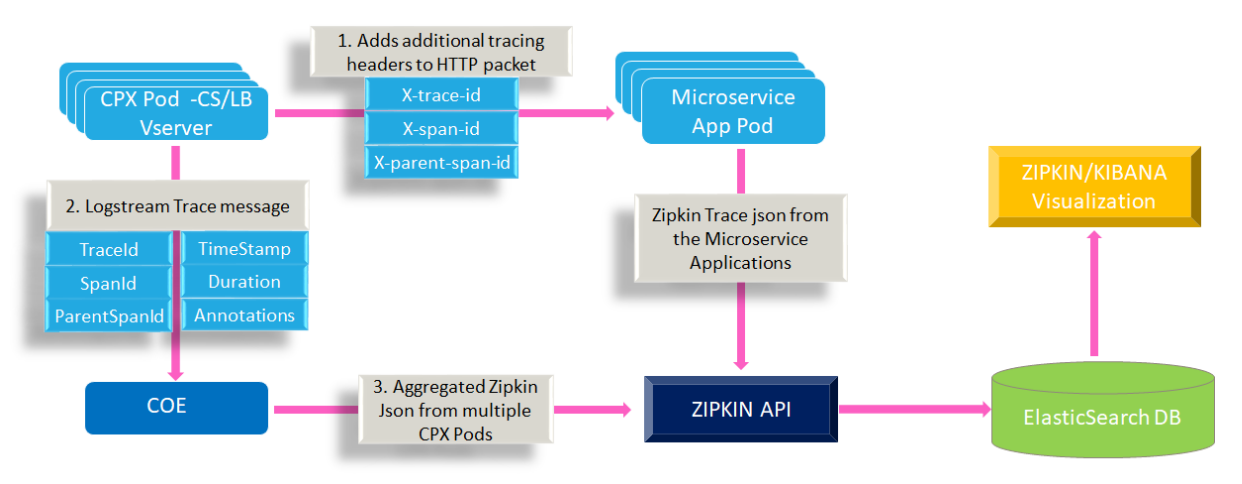

Based on your NetScaler deployment, you can deploy NetScaler Observability Exporter either outside or inside Kubernetes clusters. You can deploy NetScaler Observability Exporter as a pod inside the Kubernetes cluster or enable the configuration on NetScaler MPX or VPX form factor outside the cluster. You can deploy NetScaler Observability Exporter using the Kubernetes YAML file provided by NetScaler.

The following diagram illustrates NetScaler as an ingress gateway with the NetScaler Ingress Controller as a sidecar. NetScaler Observability Exporter sends the tracing data collected from NetScalers to Zipkin API. The tracing data is, then, uploaded to the Elasticsearch server. From Elasticsearch, the data is sent to Zipkin UI or Kibana UI for visualization.

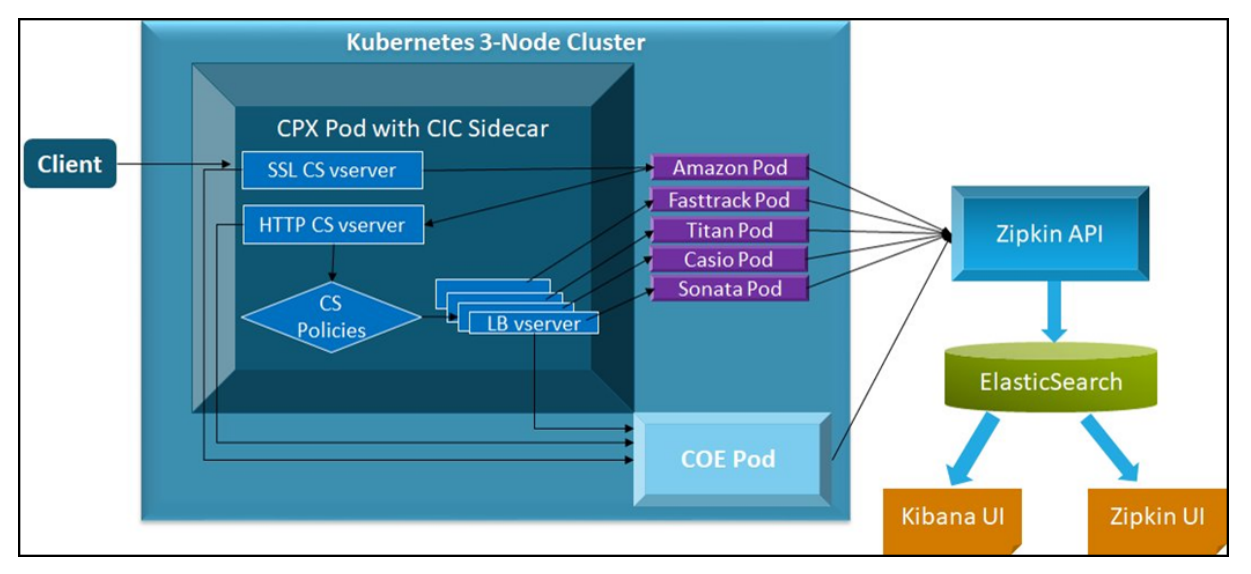

### **Prerequisites**

• Ensure that you have a Kubernetes cluster with kube-dns or CoreDNS addon enabled.

To deploy NetScaler Observability Exporter with Zipkin, you must perform the following tasks:

- 1. Deploy the required application with the tracing support enabled.
- 2. Deploy NetScaler CPX enabled with the NetScaler Observability Exporter support.
- 3. Deploy Zipkin, Elasticsearch, and Kibana using the YAML files.
- 4. Deploy NetScaler Observability Exporter using the YAML file.

### **Deploy app[licatio](https://github.com/citrix/citrix-observability-exporter/blob/master/examples/tracing/zipkin.yaml)[n with tracin](https://github.com/citrix/citrix-observability-exporter/blob/master/examples/elasticsearch/elasticsearch.yaml)g e[nabled](https://github.com/citrix/citrix-observability-exporter/blob/master/examples/elasticsearch/kibana.yaml)**

The following is a sample application deployment with tracing enabled.

**Note:**

If you have a pre-deployed web application, skip the steps 1 and 2.

1. Create a secret ingress.crt and key ingress.key using your own certificate and key.

In this example, a secret, called *ing* in the default namespace, is created.

```
createtls ing --cert=ingress.crt --key=ingress.
     key
```
2. Access the YAML file from watches-app-tracing.yaml to deploy the application.

```
1 kubectl create -f watches-app-tracing.yaml
```
3. Define the specific param[eters that you must import](https://raw.githubusercontent.com/citrix/citrix-observability-exporter/master/examples/tracing/watches-app-tracing.yaml) by specifying it in the ingress annotations of the application's YAML file, using the smart annotations in the ingress.

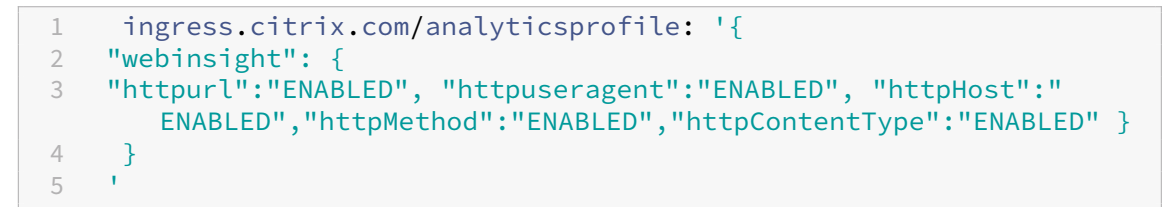

**Note**: The parameters are predefined in the watches-app-tracing.yaml file.

For more information about annotations, see Ingress annotations documentation.

# **Deploy NetScaler CPX with the NetScaler Ob[servability Exporter support](https://github.com/citrix/citrix-k8s-ingress-controller/blob/666d6267e5b09683740528c5e8dd46f16d7d16e0/docs/configure/annotations.md)**

You can deploy NetScaler CPX enabled with the NetScaler Observability Exporter support.

While deploying NetScaler CPX, you can modify the deployment YAML file cpx-ingress-tracing . yaml to include the configuration information that is required for the NetScaler Observability Exporter support.

Perform the following steps to deploy a NetScaler CPX instance with the NetScaler Observability Exporter support:

- 1. Download the cpx-ingress-tracing.yaml and  $circ$ -configmap.yaml file.
- 2. Create a ConfigMap with the required key-value pairs and deploy the ConfigMap. You can use the cic-configmap.yaml file that is available, for the specific endpoint, in the directory.
- 3. Modify NetSc[aler CPX related paramete](https://raw.githubusercontent.com/citrix/citrix-observability-exporter/master/examples/tracing/cpx-ingress-tracing.yaml)rs, as required. For example, add lines under args in the cpx-ingress-tracing.yaml file as following:

```
args:
2 - -\text{configmap}
```
3 **default**/cic-configmap

4. Edit the cic-configmap.yaml file to specify the following variables for NetScaler Observability Exporter in the NS\_ANALYTICS\_CONFIG endpoint configuration.

```
1 server: 'coe-zipkin.default.svc.cluster.local' # COE service
       FQDN
```
5. Deploy NetScaler CPX with the NetScaler Observability Exporter support using the following commands:

```
1 kubectl create -f cpx-ingress-tracing.yaml
2 kubectl create -f cic-configmap.yaml
```
### **Note:**

If you have used a namespace other than *default*, change coe-zipkin.**default**.svc. cluster.local to coe-zipkin.<desired-namespace>.svc.cluster.local. If ADC is outside the Kubernetes cluster, then you must specify IP address and Nodport address of NetScaler Observability Exporter.

# **Deploy Zipkin, Elasticsearch, and Kibana using YAML files**

To deploy Zipkin, Elasticsearch, and Kibana using YAML, perform the following steps:

- 1. Download the following YAML files:
	- zipkin.yaml
	- Elasticsearch.yaml
	- [kibana.yam](https://raw.githubusercontent.com/citrix/citrix-observability-exporter/master/examples/tracing/zipkin.yaml)l
- 2. Edit [the namespace defi](https://raw.githubusercontent.com/citrix/citrix-observability-exporter/master/examples/elasticsearch/elasticsearch.yaml)nition, if you want to use a custom namespace other than the *default*.
- 3. Run [the following](https://raw.githubusercontent.com/citrix/citrix-observability-exporter/master/examples/elasticsearch/kibana.yaml) commands to deploy Zipkin, Elasticsearch, and Kibana:

```
1 kubectl create -f zipkin.yaml
2 kubectl create -f elasticsearch.yaml
3 kubectl create -f kibana.yaml
```
### **Note:**

Zipkin, Elasticsearch, and Kibana are deployed in the default namespace of the same Kubernetes cluster.

# **Deploy NetScaler Observability Exporter using the YAML file**

You can deploy NetScaler Observability Exporter using the YAML file. Download the coe-zipkin.yaml file.

To deploy NetScaler Observability Exporter using the Kubernetes YAML, run the foll[owing command](https://raw.githubusercontent.com/citrix/citrix-observability-exporter/master/examples/tracing/coe-zipkin.yaml) in the Elasticsearch endpoint:

```
1 kubectl create -f coe-zipkin.yaml
```
**Note:**

Modify the YAML file for NetScaler Observability Exporter if you have a custom namespace other than the default.

# **Verify the NetScaler Observability Exporter deployment**

To verify the NetScaler Observability Exporter deployment, perform the following:

1. Verify the deployment by sending a request to the application using the following command.

```
kubectl run -i --tty busybox --image=busybox --restart=Never --
   rm -- wget --no-check-certificate "https://cpx-ingress-zipkin
   .default.svc.cluster.local/serial/view/watches"
```
2. Open the Zipkin user interface using the Kubernetes node IP address and nodeport.

1 http://\*k8-node-ip-address\*:\*node-port\*/

In the following image, you can view the traces of the *Watches* application. The *Watches* ap‑ plication has multiple microservices for each watches type, communicating with each other to serve the application data. The trace data shows application FASTTRACK took more time to serve when compare to other micro services. In this way, you can identify the slow performing workloads and troubleshoot it.

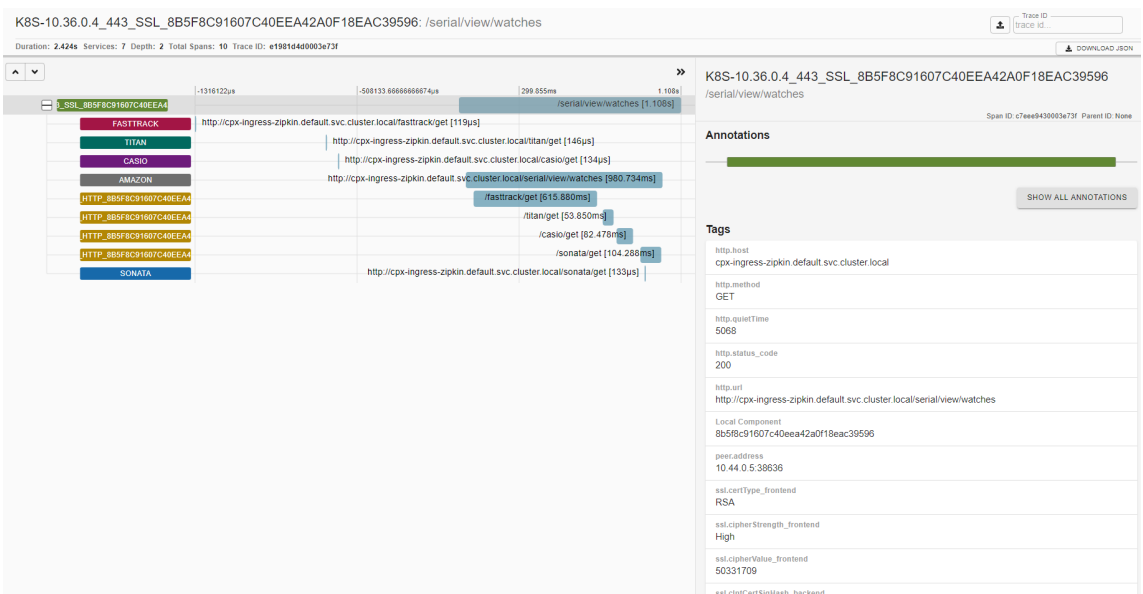

You can view raw data on your Kibana dashboard too. Open Kibana using the http://<node -ip>:<node-port> and commence with defining a *zipkin* index pattern.

Use the timestamp\_millis field as the timestamp field. After creating the index pattern, click the **Discover** tab and you can view the trace information collected by Zipkin.

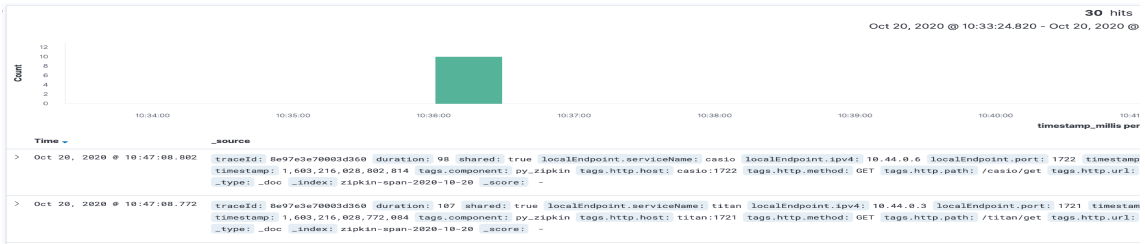

For information on troubleshooting related to NetScaler Observability Exporter, see NetScaler CPX troubleshooting.

# **Net[Scaler Observab](https://docs.citrix.com/en-us/citrix-adc-cpx/current-release/cpx-troubleshooting.html)ility Exporter with Prometheus and Grafana**

### <span id="page-12-0"></span>December 31, 2023

You can configure Prometheus as an endpoint to pull data from NetScaler Observability Exporter. You can also configure Grafana to visualize the same data graphically.

NetScaler Observability Exporter has a push-gateway server that listens to port 5563 to serve metrics based on pull requests from Prometheus. NetScaler Observability Exporter exports time series data to Prometheus.

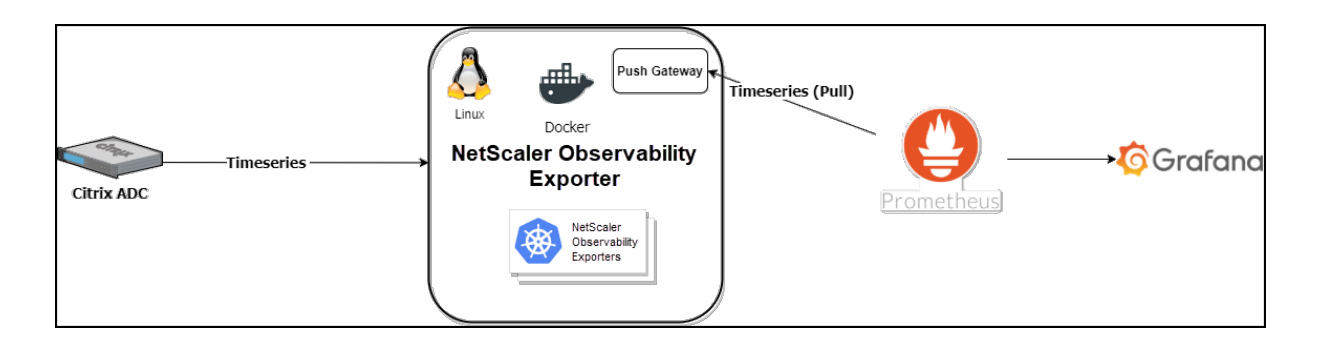

You can deploy NetScaler Observability Exporter using the YAML file. Based on your NetScaler deployment, deploy NetScaler Observability Exporter either outside or inside Kubernetes clusters. You can deploy NetScaler Observability Exporter as a pod inside the Kubernetes cluster or on the NetScaler MPX or VPX appliance outside the cluster.

### **Prerequisites**

• Ensure that you have a Kubernetes cluster with kube‑dns or CoreDNS addon enabled.

Deploying NetScaler Observability Exporter with the Prometheus endpoint includes the following tasks:

- Deploy a sample application
- Deploy NetScaler CPX with support enabled for NetScaler Observability Exporter
- Deploy Prometheus and Grafana using YAML files
- Deploy NetScaler Observability Exporter using the YAML file
- Configure NetScaler to export metrics (optional)
- Configure Prometheus (optional) to pull telemetry data
- Configure Grafana
- Create Grafana visualization

### **Deploy a sample application**

The following is an example procedure for deploying a sample webserver application.

**Note:**

If you have a pre-deployed web application, skip the steps from step 1 to step 3.

1. Create a secret ingress.crt and key ingress.key using your own certificate and key.

In this example, a secret, called *ing* in the default namespace, is created.

kubectl create secret tls ing --cert=ingress.crt --key=ingress. key

2. Access the YAML file from webserver-es.yaml to deploy the application.

```
kubectl create -f webserver-es.yaml
```
3. Define the specific param[eters that you must](https://raw.githubusercontent.com/citrix/citrix-observability-exporter/master/examples/elasticsearch/webserver-es.yaml) import by specifying it in the ingress annotations of the application's YAML file, using the smart annotations in the ingress.

```
1 ingress.citrix.com/analyticsprofile: '{
2 "webinsight": {
3 "httpurl":"ENABLED", "httpuseragent":"ENABLED", "httpHost":"
      ENABLED","httpMethod":"ENABLED","httpContentType":"ENABLED" }
4 }
5 - 1
```
**Note:**

The parameters are predefined in the webserver-es. yaml file.

For more information about Annotations, see Ingress annotations documentation.

### **Deploy NetScaler CPX with support enabled for [NetScaler Observability Exporter](https://github.com/citrix/citrix-k8s-ingress-controller/blob/666d6267e5b09683740528c5e8dd46f16d7d16e0/docs/configure/annotations.md)**

You can deploy NetScaler CPX as a side car with the NetScaler Observability Exporter support enabled along with NetScaler Ingress Controller. You can modify the NetScaler CPX YAML file cpx-ingress -es.yaml to include the configuration information that is required for the NetScaler Observability Exporter support.

The following is a sample application deployment procedure.

- 1. Download the cpx-ingress-prometheus.yaml and cic-configmap.yaml file.
- 2. Create a ConfigMap with the required key-value pairs and deploy the ConfigMap. You can use the cic-configmap.yaml file that is availabl[e, for the specific end](https://raw.githubusercontent.com/citrix/citrix-observability-exporter/master/examples/elasticsearch/cic-configmap.yaml)point, in the directory.
- 3. Modify NetSca[ler CPX related parameters, as](https://github.com/citrix/citrix-observability-exporter/blob/master/examples/prometheus/cpx-ingress-prometheus.yaml) required.
- 4. Edit the cic-configmap.yaml file and specify the following variables for NetSc[aler Obse](https://github.com/citrix/citrix-observability-exporter/tree/master/examples)rvability Exporter in the NS\_ANALYTICS\_CONFIG endpoint configuration.

```
1 server: 'coe-prometheus.default.svc.cluster.local' # COE service
        FQDN
```
**Note:**

If you have used a namespace other than *default*, change coe-prometheus.**default**

```
.svc.cluster.local to to coe-prometheus.<desired-namespace>.svc
.cluster.local.
```
5. Deploy NetScaler CPX with the NetScaler Observability Exporter support using the following commands:

```
1 kubectl create -f cpx-ingress-prometheus.yaml
2 kubectl create -f cic-configmap.yaml
```
### **Deploy Prometheus and Grafana using YAML files**

To deploy Prometheus and Grafana using YAML files, perform the following steps:

- 1. Download the Prometheus-Grafana YAML file from prometheus-grafana.yaml.
- 2. Edit the namespace definition if you want to use a different namespace other than *default*.
- 3. Run the following commands to deploy Prometheus an[d Grafana:](https://raw.githubusercontent.com/citrix/citrix-observability-exporter/master/examples/prometheus/prometheus-grafana.yaml)

1 kubectl create -f prometheus-grafana.yaml

**Note:**

Prometheus and Grafana are deployed in the default namespace of the same Kubernetes cluster.

### **Deploy NetScaler Observability Exporter using the YAML file**

You can deploy NetScaler Observability Exporter using the YAML file. Download the YAML file from coe‑prometheus.yaml.

- For NetScaler Observability Exporter version 1.3.001 and previous versions, you can use the [ConfigMap confi](https://raw.githubusercontent.com/citrix/citrix-observability-exporter/master/examples/prometheus/coe-prometheus.yaml)guration provided in the coe-prometheus. yaml YAML file.
- For NetScaler Observability Exporter version 1.4.001, you need to modify the ConfigMap in the coe-prometheus.yaml file as follows before deployment.

```
1 apiVersion: v1
2 kind: ConfigMap
3 metadata:
4 name: coe-config-prometheus
5 data:
6 lstreamd_default.conf: |
7 {
8
9
10 "Endpoints": {
11
```

```
12 "ZIPKIN": {
13
14 "ServerUrl":"http://0.0.0.0:0",
15 "RecordType": {
16 }
17 ,
18 "PrometheusMode":"yes"
19 }
20
21 }
22
23 }
24
25 <!--NeedCopy-->
```
To deploy NetScaler Observability Exporter using the Kubernetes YAML, run the following command:

```
1 kubectl create -f coe-prometheus.yaml
```
**Note:**

Modify the YAML file for NetScaler Observability Exporter if you have a custom namespace.

### **Configure NetScaler to export metrics (optional)**

**Note:**

If you do not use NetScaler Ingress Controller to configure NetScaler, then you can do the following manual configuration on your NetScaler.

You can manually configure NetScalers to export metrics to the NetScaler Observability Exporter. Specify the NetScaler Observability Exporter IP/FQDN address as an HTTP service and combine it to the default ns\_analytics\_time\_series\_profile analytics profile. Enable the metrics export and set the output mode to Prometheus.

The following is a sample configuration:

```
1 add server COE instance 192.168.1.102
2 add service coe_metric_collector_svc_192.168.1.102 COE_instance HTTP
     5563
3 set analytics profile ns_analytics_time_series_profile -collector
     coe_metric_collector_svc_192.168.1.102 -Metrics ENABLED -OutputMode
     Prometheus
```
### **Configure Prometheus (optional) to pull telemetry data**

Prometheus services are available as Docker images on Quay container registry and Docker Hub.

To launch Prometheus and expose it on port 9090, run the following command:

1 docker run -p 9090:9090 prom/prometheus

To manually add NetScaler Observability Exporter as scrape target, edit the prometheus.yaml file. Specify the NetScaler Observability Exporter IP/FQDN address and the port 5563 as the scrape target in the YAML file.

```
1 scrape configs:
2 - job_name: coe
3 static_configs:
4 - targets: ['192.168.1.102:5563']
```
### **Configure Grafana**

In the current deployment, a Prometheus server has already been added as a data source. If you use an existing Prometheus server for the deployment, ensure to add the same as a data source on your Grafana. For more information, see Grafana support for Prometheus.

### **Create Grafana visualization**

You can create a Grafana dashboard and select the key metrics and the visualization type that is suitable for the data.

The following procedure shows adding of the ADC CPU metric to a Grafana panel:

- 1. Specify the Panel Title as *ADC CPU*.
- 2. In the Query tab, for the query A, specify the metric as *cpu\_use*.
- 3. In the Settings tab, select the **Visualization type**.

You can modify the data and its representation in Grafana. For more information, see Grafana Documentation.

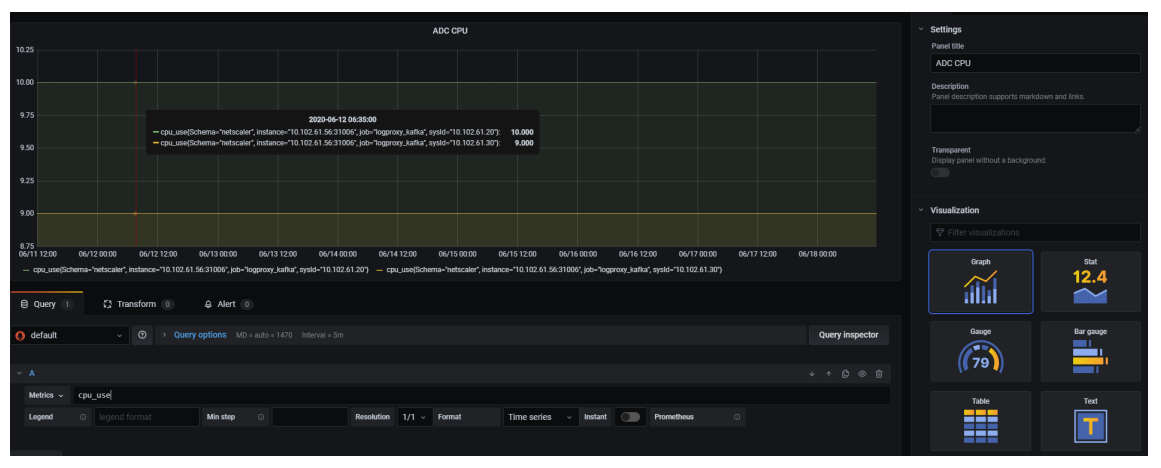

### **Import pre‑built dashboards for Grafana**

You can also import pre-built dashboards to Grafana. See the available Dashboards.

For information on troubleshooting related to NetScaler Observability Exporter, see NetScaler CPX troubleshooting.

# **[NetScaler O](https://docs.citrix.com/en-us/citrix-adc-cpx/current-release/cpx-troubleshooting.html)bservability Exporter with Elasticsearch as endpo[int](https://docs.citrix.com/en-us/citrix-adc-cpx/current-release/cpx-troubleshooting.html)**

### <span id="page-18-0"></span>December 31, 2023

NetScaler Observability Exporter is a container that collects metrics and transactions from NetScaler. It transforms the data into the supported format (such as JSON) and exports data to Elasticsearch as an endpoint. Elasticsearch is a search engine based on the Lucene library. It provides a distributed, multitenant-capable, and full-text search engine with an HTTP web interface and schema-free JSON documents.

# **Deploy NetScaler Observability Exporter**

You can deploy NetScaler Observability Exporter using the YAML file. Based on your NetScaler de‑ ployment, you can deploy NetScaler Observability Exporter either outside or inside Kubernetes clusters. You can deploy NetScaler Observability Exporter as a pod inside the Kubernetes cluster or on NetScaler MPX or VPX appliance outside the cluster.

The following diagram illustrates a NetScaler as an Ingress Gateway with the NetScaler Ingress Controller and NetScaler Observability Exporter as sidecars. NetScaler Observability Exporter sends NetScaler application metrics and transaction data to Elasticsearch and the same data exports to Kibana. Kibana provides a graphical representation of the data.

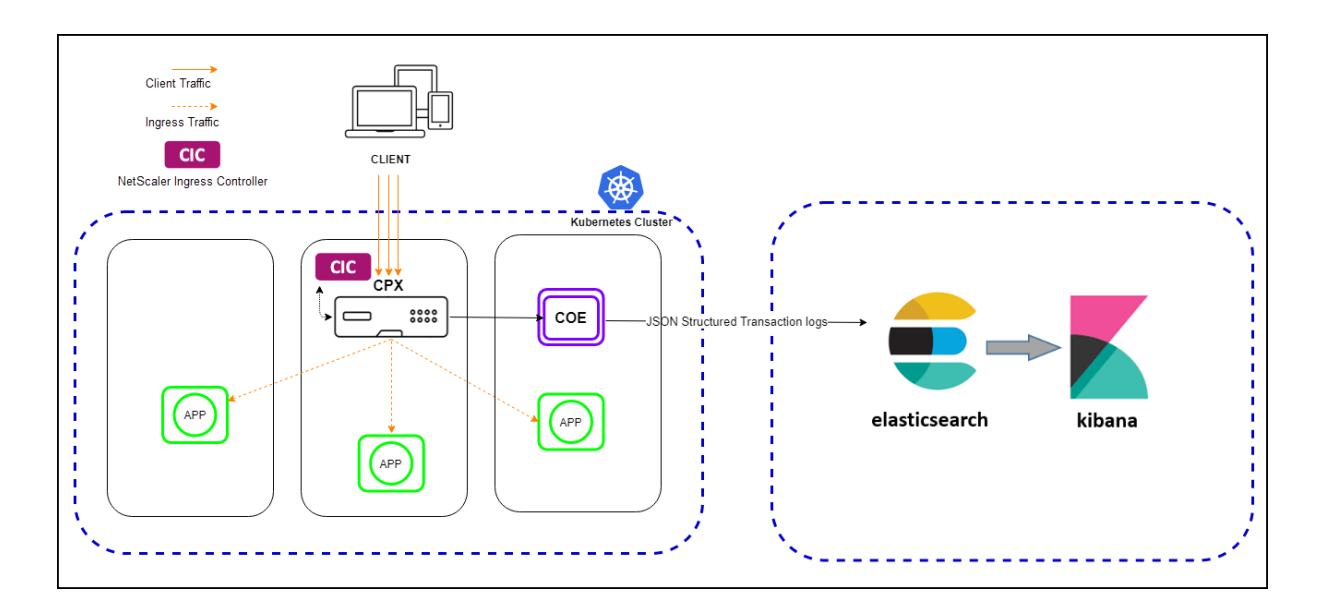

# **Prerequisites**

• Ensure that you have a Kubernetes cluster with kube-dns or CoreDNS addon enabled.

In the following procedure, the YAML file is used to deploy NetScaler Observability Exporter in the Kubernetes *defauIt* namespace. If you want to deploy in a private namespace other than the *default*, edit the YAML file to specify the namespace.

The following is a sample application deployment procedure.

**Note:**

If you have a pre‑deployed web application, skip the steps 1 and 2.

1. Create a secret ingress.crt and key ingress.key using your own certificate and key.

In this example, a secret, called *ing* in the default namespace, is created.

```
createtls ing --cert=ingress.crt --key=ingress.
     key
```
2. Access the YAML file from webserver-es.yaml to deploy the application.

kubectl create -f webserver-es.yaml

3. Define the specific param[eters that you must](https://raw.githubusercontent.com/citrix/citrix-observability-exporter/master/examples/elasticsearch/webserver-es.yaml) import by specifying it in the ingress annotations of the application's YAML file, using the smart annotations in the ingress.

```
1 ingress.citrix.com/analyticsprofile: '{
2 "webinsight": {
3 "httpurl":"ENABLED", "httpuseragent":"ENABLED", "httpHost":"
      ENABLED","httpMethod":"ENABLED","httpContentType":"ENABLED" }
```
4 } 5 '

**Note:**

The parameters are predefined in the webserver-es. yaml file.

For more information about Annotations, see Ingress annotations documentation.

# **Deploy NetScaler CPX with the NetScaler Ob[servability Exporter support](https://github.com/citrix/citrix-k8s-ingress-controller/blob/666d6267e5b09683740528c5e8dd46f16d7d16e0/docs/configure/annotations.md)**

You can deploy NetScaler CPX as a side car with the NetScaler Observability Exporter support enabled along with NetScaler Ingress Controller. You can modify the NetScaler CPX YAML file cpx-ingress -es.yaml to include the configuration information that is required for the NetScaler Observability Exporter support.

Perform the following steps to deploy a NetScaler CPX instance with the NetScaler Observability Ex‑ porter support:

- 1. Download the cpx-ingress-es.yaml and cic-configmap.yaml file.
- 2. Create a ConfigMap with the required key-value pairs and deploy the ConfigMap. You can use the cic-con[figmap.yaml](https://raw.githubusercontent.com/citrix/citrix-observability-exporter/master/examples/elasticsearch/cpx-ingress-es.yaml) file thati[s available, for the sp](https://raw.githubusercontent.com/citrix/citrix-observability-exporter/master/examples/elasticsearch/cic-configmap.yaml)ecific endpoint, in the directory.
- 3. Modify NetScaler CPX related parameters, as required.
- 4. Edit the cic-configmap.yaml file and specify the following variables for NetSc[aler Obse](https://github.com/citrix/citrix-observability-exporter/tree/master/examples)rvability Exporter in the NS\_ANALYTICS\_CONFIG endpoint configuration.

```
1 server: 'coe-es.default.svc.cluster.local' # COE service FQDN
```
**Note:**

If you have used a namespace other than *default*, change coe-es.**default**.svc .cluster.local to to coe-es.<desired-namespace>.svc.cluster. local. If ADC is outside the Kubernetes cluster, then you must specify IP address and nodport address of NetScaler Observability Exporter.

5. Deploy NetScaler CPX with the NetScaler Observability Exporter support using the following commands:

```
1 kubectl create -f cpx-ingress-es.yaml
2 kubectl create -f cic-configmap.yaml
```
# **Deploy Elasticsearch and Kibana using YAML files**

- 1. Download the Elasticsearch YAML file from elasticsearch.yaml and the Kibana YAML file from kibana.yaml.
- 2. Edit the namespace definition, if you want to use a different namespace other than *default*.
- 3. [Run the follo](https://raw.githubusercontent.com/citrix/citrix-observability-exporter/master/examples/elasticsearch/kibana.yaml)wing commands to deploy Elas[ticsearch and Kiban](https://raw.githubusercontent.com/citrix/citrix-observability-exporter/master/examples/elasticsearch/elasticsearch.yaml)a:

```
kubectl create -f elasticsearch.yaml
2 kubectl create -f kibana.yaml
```
**Note**: Elasticsearch and Kibana are deployed in the default namespace of the same Kubernetes clus‑ ter.

# **Deploy NetScaler Observability Exporter using the YAML file**

You can deploy NetScaler Observability Exporter using the YAML file. Download the YAML file from coe‑es.yaml.

To deploy NetScaler Observability Exporter using the Kubernetes YAML, run the following command [in the Elastic](https://raw.githubusercontent.com/citrix/citrix-observability-exporter/master/examples/elasticsearch/coe-es.yaml)search endpoint:

```
1 kubectl create -f coe-es.yaml
```
**Note:**

Modify the YAML file for NetScaler Observability Exporter if you have a custom namespace.

# **Verify the NetScaler Observability Exporter deployment**

To verify the NetScaler Observability Exporter deployment, perform the following:

1. Verify the deployment using the following command:

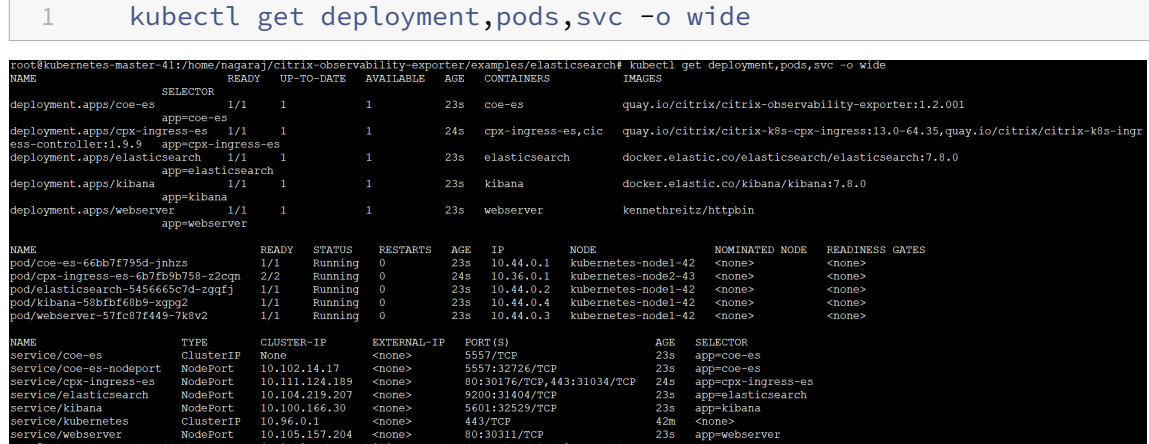

2. Access the application with a browser using the URL: https://kubernetes-node-IP: cpx-ingress-es nodeport/.

For example, from Step 1, access http://10.102.40.41:30176/ in which, 10.102.40.41 is one of the Kubernetes node IPs.

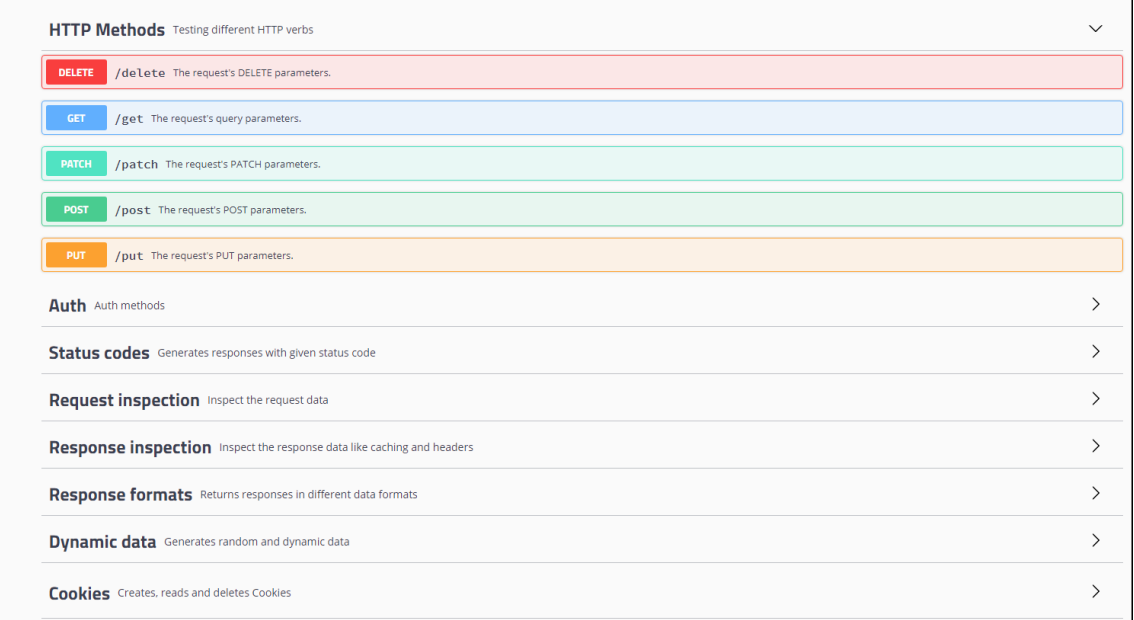

3. Access Kibana with a browser using the URL: https://<kubernetes-node-IP>:< kibana nodeport>/.

For example, from step 1, access http://10.102.40.41:32529/ in which, 10.102.40.41 is one of the Kubernetes node IPs.

a) Click **Explore on my own**.

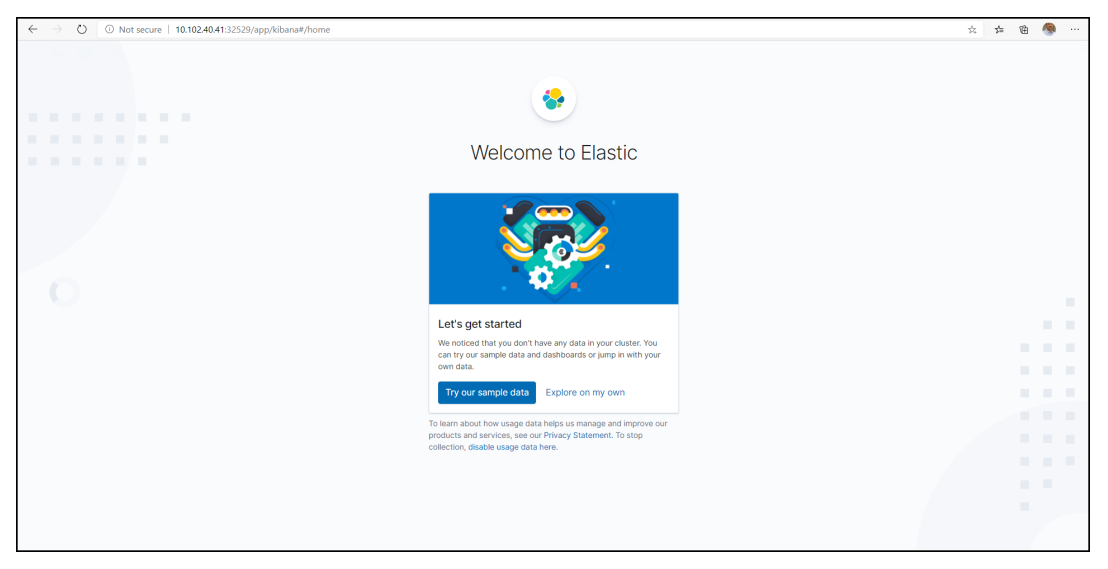

b) Click **Connect to your Elasticsearch index**.

┑

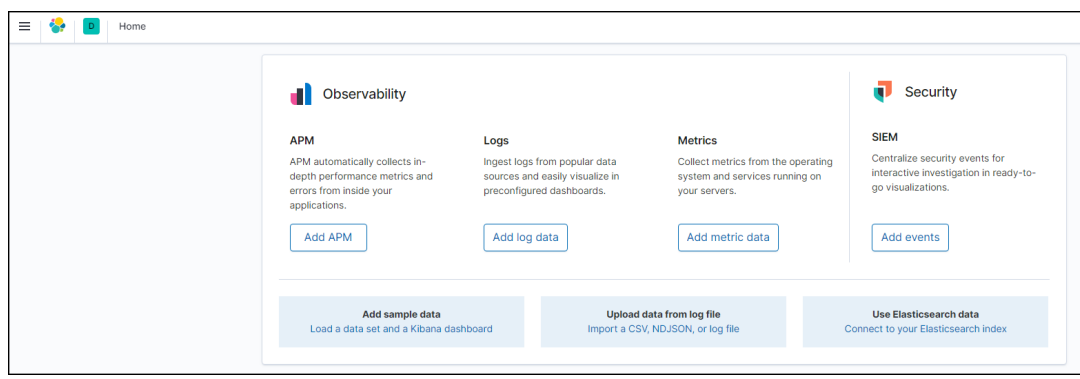

- c) Click **Saved Objects**.
- d) Download and import the Kibana Dashboard from KibanaAppTrans.ndjson.

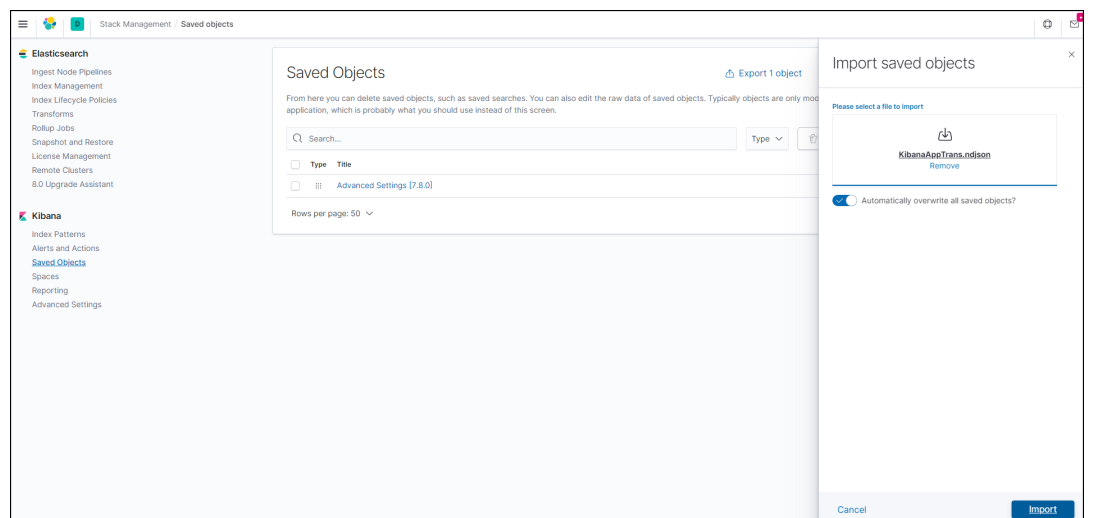

e) Click **App Transaction dashboard**.

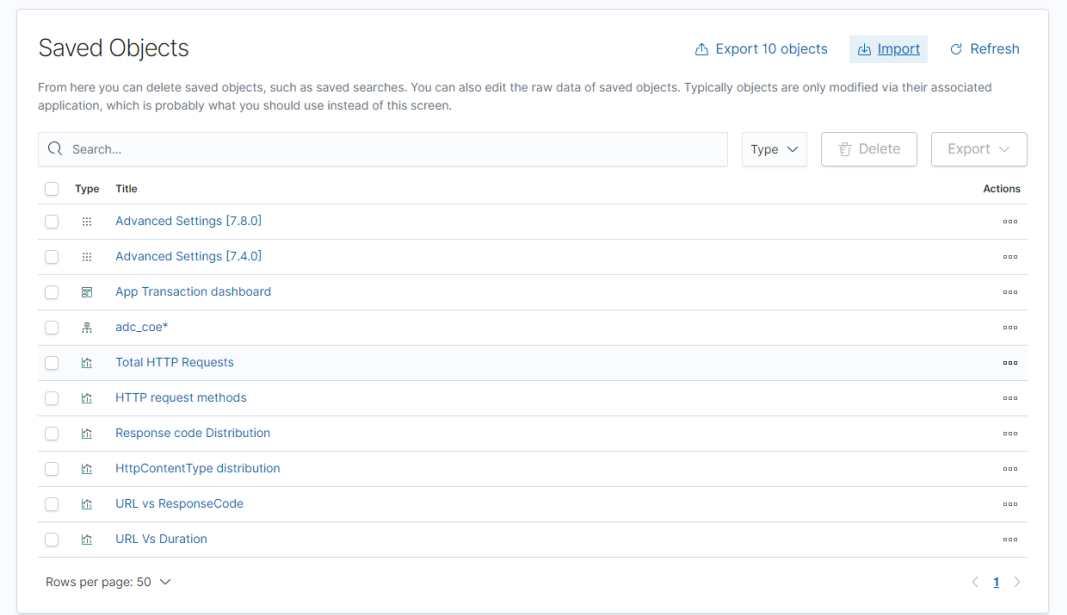

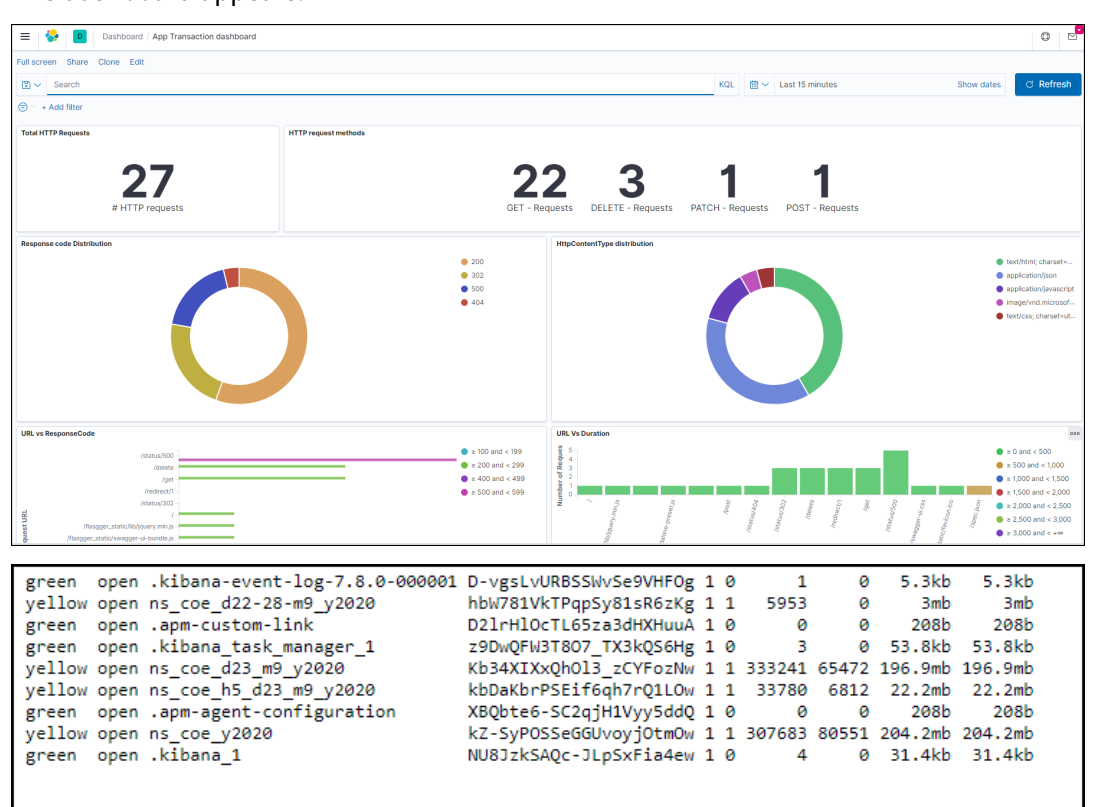

The dashboard appears.

# **Integrate NetScaler with multiple NetScaler Observability Exporter instances manually**

You can also configure NetScaler Observability Exporter manually. We recommend deploying NetScaler Observability Exporter in an automated way with the YAML file as described in the pre‑ ceding sections. You can also perform manual configuration for NetScaler in the MPX and VPX form factors.

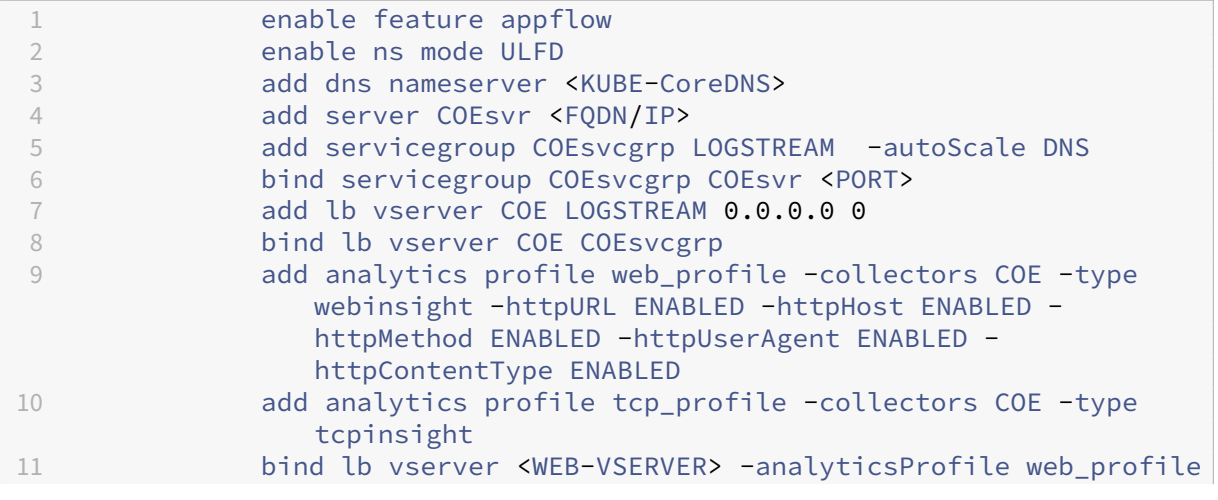

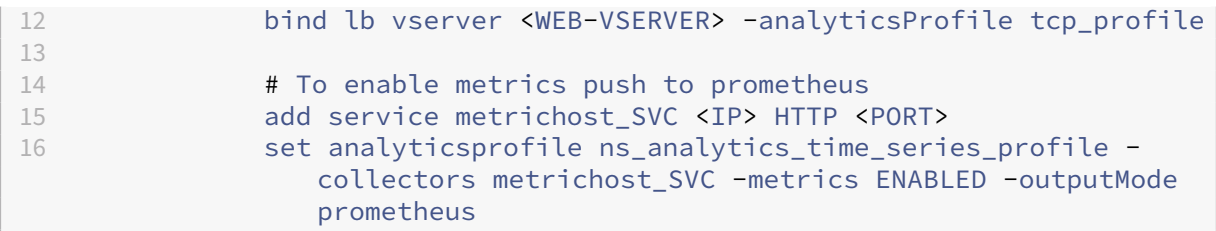

Add NetScaler Observability Exporter using FQDN

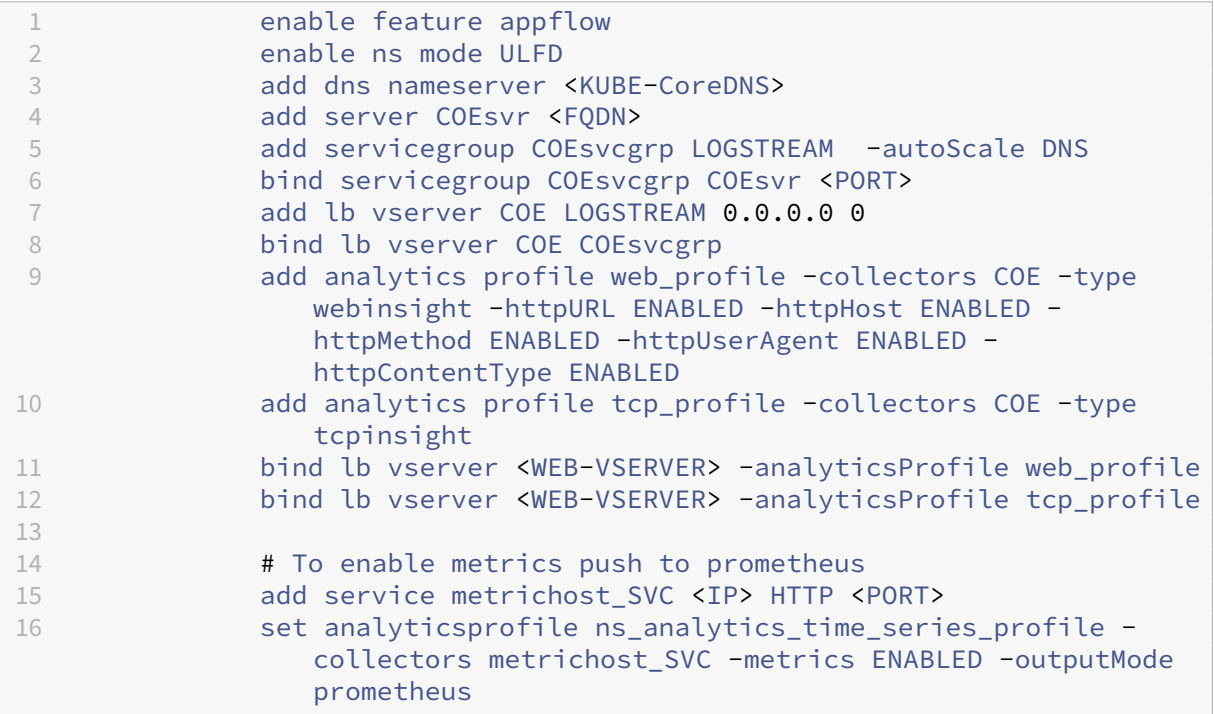

To verify if NetScaler sends application data logs to NetScaler Observability Exporter:

1 nsconmsg -g lstream\_tot\_trans\_written -d current

The counter value indicates that the number of application transactions (for example, HTTP transactions) which have been sent to NetScaler Observability Exporter.

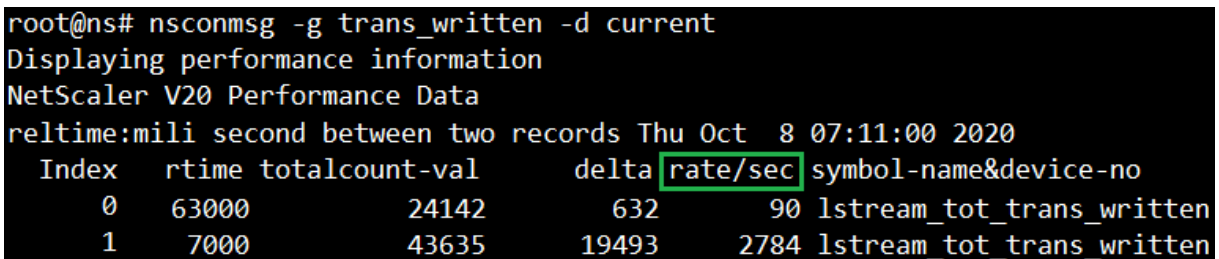

If the application traffic rate (for example, HTTP req/sec) that is sent to NetScaler Observability Exporter is not equal to lstream\_tot\_trans\_written, you can verify the same using the following command:

1 nsconmsg -g nslstream\_err\_ulf\_data\_not\_sendable -d current

The counter value indicates that NetScaler cannot send the data to NetScaler Observability Exporter due to network congestion, unavailability of network bandwidth, and so on. The data is stored in the available buffers.

Information about various transaction data and individual fields, and their datatype are available in the following location on the NetScaler:

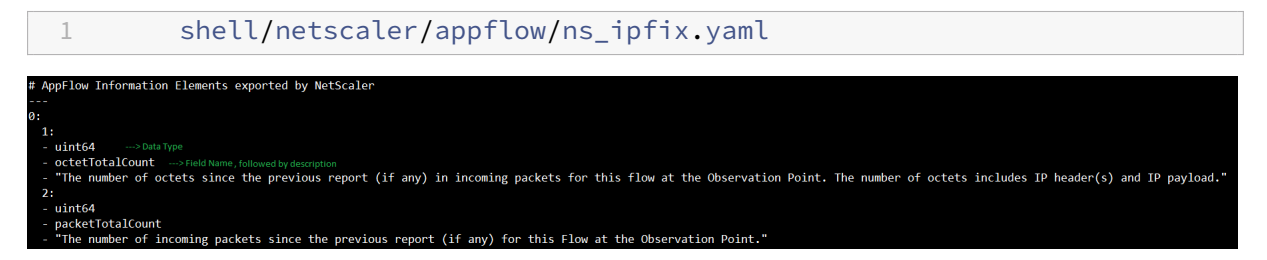

To verify that if application transaction records are exported from NetScaler to NetScaler Observability Exporter, use the following command:

1 nsconmsg -g appflow\_tmpl -d current

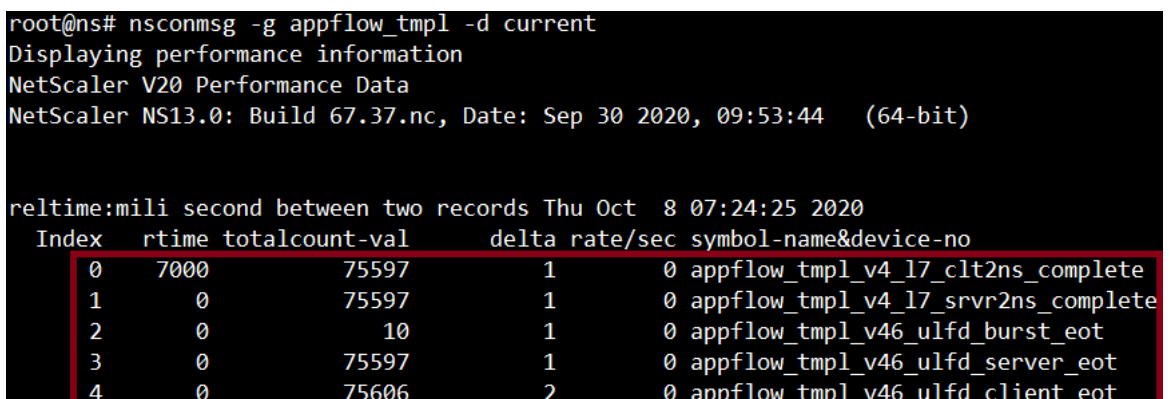

Location of metrics data export logs to NetScaler for time series data:

1 /var/nslog/metrics\_prom.log

To verify Elasticsearch related counters, run the following command:

```
1 kubectl exec -it <cpx-pod-name> [-c <cpx-container-name>] [-n <
           namespace-name>] -- bash
2
3 tail -f /var/ulflog/counters/lstrmd\_counters\_codes.log | grep -
           iE \"\(http\_reqs\_done|elk)\"
```
Find the logs in the following location to verify that the NetScaler Observability Exporter configuration is applied correctly:

vi /var/logproxy/lstreamd/conf/lstreamd.conf

If NetScaler Observability Exporter fails, you can collect logs and files available at the following location and contact NetScaler support.

```
1 /var/crash/ (Loation of the coredump files, if any.)
2 /var/ulflog/ (Location of the `libulfd` logs and counter details
           .)
3 /var/log (Location of the console logs, lstreamd logs and so on
           .)
```
For information on troubleshooting related to NetScaler Observability Exporter, see NetScaler CPX troubleshooting.

# **[NetScaler O](https://docs.citrix.com/en-us/citrix-adc-cpx/current-release/cpx-troubleshooting.html)bservability Exporter with Kafka as endpoint**

# <span id="page-27-0"></span>January 17, 2024

NetScaler Observability Exporter is a container that collects metrics and transactions from NetScaler. It also transforms the data into the formats (such as AVRO) that are supported in Kafka and exports the data to the endpoint. Kafka is an open-source and distributed event streaming platform for highperformance data pipelines and streaming analytics.

# **Deploy NetScaler Observability Exporter**

You can deploy NetScaler Observability Exporter using the YAML file. Based on the NetScaler deployment, you can use NetScaler Observability Exporter to export metrics and transaction data from NetScaler. You can deploy NetScaler CPX either as a pod inside the Kubernetes cluster or on NetScaler MPX or VPX form factor outside the cluster.

The following diagram illustrates a NetScaler as an Ingress Gateway with NetScaler Observability Exporter as a sidecar. It sends NetScaler application transaction data to Kafka.

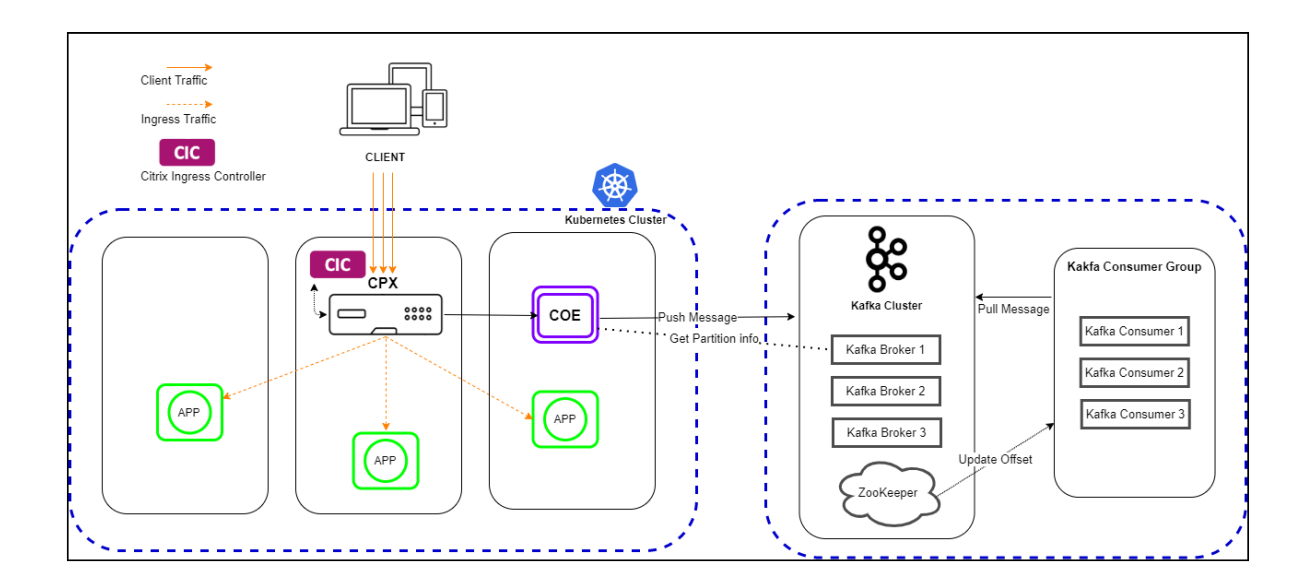

# **Prerequisites**

- Ensure that you have a Kubernetes cluster with kube-dns or CoreDNS addon enabled.
- Ensure that the Kafka server is installed and configured.
- You must have a Kafka broker IP or FQDN address.
- You must have defined a Kafka topic *HTTP*.
- Ensure that you have Kafka Consumer to verify the data.

### **Note:**

In this example scenario, the YAML file is used to deploy NetScaler Observability Exporter in the Kubernetes *defauIt* namespace. If you want to deploy in a private Kubernetes namespace other than *default*, edit the YAML file to specify the namespace.

### The following is a sample application deployment procdure.

### **Note:**

If you have a pre-deployed web application, skip the step 1 and 2.

1. Create a secret ingress.crt and key ingress.key using your own certificate and key.

In this example, a secret, called *ing* in the default namespace, is created.

1 kubectl [create](https://github.com/citrix/citrix-observability-exporter/blob/master/examples/ingress.crt) secret [tls](https://github.com/citrix/citrix-observability-exporter/blob/master/examples/ingress.key) ing --cert=ingress.crt --key=ingress. key

2. Access the YAML file from webserver-kafka.yaml to deploy a sample application.

```
1 kubectl create -f webserver-kafka.yaml
```
3. Define the specific parameters that you must import by specifying it in the ingress annotations of the application's YAML file using the smart annotations in ingress.

```
1 ingress.citrix.com/analyticsprofile: '{
2 "webinsight": {
3 "httpurl":"ENABLED", "httpuseragent":"ENABLED", "httpHost":"
      ENABLED","httpMethod":"ENABLED","httpContentType":"ENABLED" }
4 }
5 '
```
**Note:**

The parameters are predefined in the webserver-kafka. yaml file.

For more information about Annotations, see Ingress annotations documentation.

# **Deploy NetScaler CPX with the NetScaler Ob[servability Exporter support](https://github.com/citrix/citrix-k8s-ingress-controller/blob/666d6267e5b09683740528c5e8dd46f16d7d16e0/docs/configure/annotations.md)**

You can deploy NetScaler CPX as a side car with the NetScaler Observability Exporter support. You can edit the NetScaler CPX YAML file, cpx-ingress-kafka.yaml, to include the configuration information that is required for NetScaler Observability Exporter support.

Perform the following steps to deploy a NetScaler CPX instance with the NetScaler Observability Exporter support:

- 1. Download the cpx-ingress-kafka.yaml and the cic-configmap.yaml files.
- 2. Create a ConfigMap with the required key-value pairs and deploy the ConfigMap. You can use the cic-configmap.yaml file that is avail[able, for the specific](https://raw.githubusercontent.com/citrix/citrix-observability-exporter/master/examples/kafka/cic-configmap.yaml) endpoint, in the directory.
- 3. Modify NetSca[ler CPX related paramet](https://raw.githubusercontent.com/citrix/citrix-observability-exporter/master/examples/kafka/cpx-ingress-kafka.yaml)ers, as required.
- 4. Edit the cic-configmap.yaml file and specify the following variables for NetSc[aler Obse](https://github.com/citrix/citrix-observability-exporter/tree/master/examples)rvability Exporter in the NS\_ANALYTICS\_CONFIG endpoint configuration.

1 server: 'coe-kafka.default.svc.cluster.local' # COE service FQDN

5. Deploy NetScaler CPX with the NetScaler Observability Exporter support using the following commands:

```
1 kubectl create -f cpx-ingress-kafka.yaml
2 kubectl create -f cic-configmap.yaml
```
### **Note:**

If you have used a different namespace, other than *default*, then you must change from

```
coe-kafka.default.svc.cluster.local to coe-kafka.<desired-namespace
>.svc.cluster.local.
```
# **Deploy NetScaler Observability Exporter using YAML**

You can deploy NetScaler Observability Exporter using the YAML file. Download the coe-kafka.yaml file that you can use for the NetScaler Observability Exporter deployment.

To deploy NetScaler Observability Exporter using the Kubernetes YAML, run the follo[wing command](https://raw.githubusercontent.com/citrix/citrix-observability-exporter/master/examples/kafka/coe-kafka.yaml) in the Kafka endpoint:

```
1 kubectl create -f coe-kafka.yaml
```
To edit the YAML file for the required changes, perform the following steps:

1. Edit the ConfigMap using the following YAML definition:

**Note:**

Ensure that you specify the Kafka broker IP and the Kafka desired topic.

```
1 apiVersion: v1
2 kind: ConfigMap
3 metadata:
4 name: coe-config-kafka
5 data:
6 lstreamd\_default.conf: |
7 {
8
9 "Endpoints": {
10
11 "KAFKA": {
12
13 "ServerUrl": "X.X.X.X:9092", #Specify the Kafka
             broker IP
14 "KafkaTopic": "HTTP", #Specify the desired kafka
             topic
15 "RecordType": {
16
17 "HTTP": "all",
18 "TCP": "all",
19 "SWG": "all",
20 "VPN": "all",
21 "NGS": "all",
22 "ICA": "all",
23 "APPFW": "none",
24 "BOT": "none",
25 "VIDEOOPT": "none",
26 "BURST_CQA": "none",
27 "SLA": "none",
```

```
28 "MONGO": "none"
29 }
30 ,
31 "ProcessAlways": "yes",
32 "FileSizeMax": "40",
              "ProcessYieldTimeOut": "500",
34 "FileStorageLimit": "1000",
35 "SkipAvro": "no",<br>36 "AvroCompress": "
              "AvroCompress": "yes"
37 }
38
39 }
40
41 }
42 **Note:** To export transactions in the JSON format, see [
        exporting transaction in JSON format to Kafka](#support-for-
        exporting-transactions-in-the-json-format-from-pageadc-
        observability-exporter-short-to-kafka).
```
2. Specify the host name and IP or FQDN address of the Kafka nodes. Use the following YAML definition for a three node Kafka cluster:

```
1 apiVersion: apps/v1
2 kind: Deployment
3 metadata:
4 name: coe-kafka
5 labels:
6 app: coe-kafka<br>7 spec:
    spec:
8 replicas: 1<br>9 selector:
     selector:
10 matchLabels:
11 app: coe-kafka
12 template:
13 metadata:
14 name: coe-kafka
15 labels:
16 app: coe-kafka
17 spec:
18 hostAliases:
19 - ip: "X.X.X.X" # Here we specify kafka node1 Ipaddress
20 hostnames:
21 - "kafka-node1"
22 - ip: "Y.Y.Y.Y" # Here we specify kafka node2 Ipaddress<br>23 bostnames:
            hostnames:
24 - "kafka-node2"
25 - ip: "Z.Z.Z.Z" # Here we specify kafka node3 Ipaddress
26 hostnames:
27 - "kafka-node3"
28 containers:
29 - name: coe-kafka
30 image: "quay.io/citrix/citrix-observability-exporter
               :1.3.001"
```
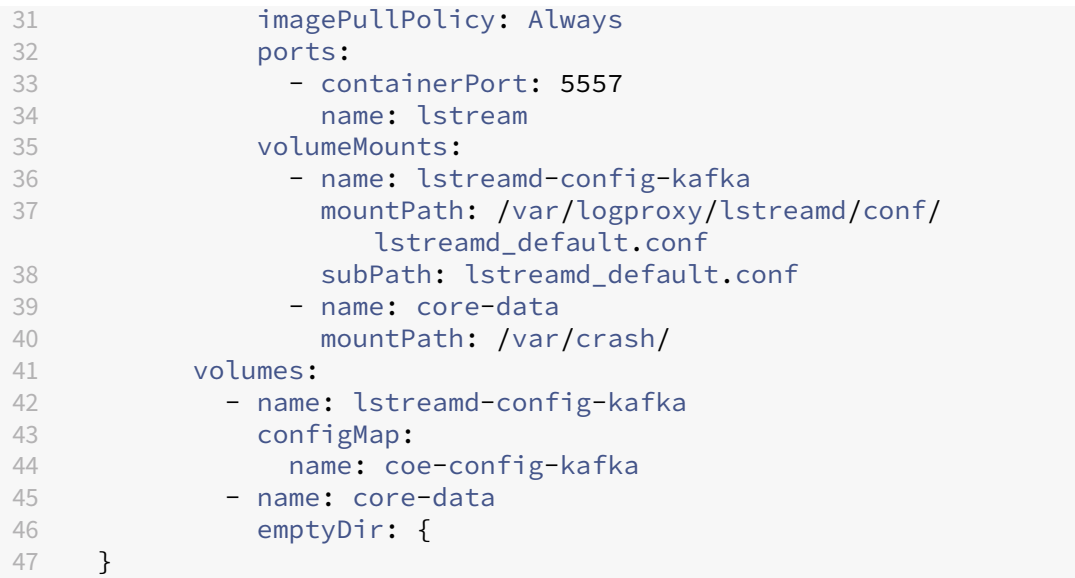

3. If necessary, edit the service configuration for exposing the NetScaler Observability Exporter port to NetScaler using the following YAML definition:

Citrix‑observability‑exporter headless service:

```
1 apiVersion: v1
2 kind: Service<br>3 metadata:
    metadata:
4 name: coe-kafka
5 labels:
6 app: coe-kafka<br>7 spec:
    spec:
8 clusterIP: None
9 ports:
10 - port: 5557
11 protocol: TCP
12 selector:
13 app: coe-kafka
14 <!--NeedCopy-->
```
Citrix‑observability‑exporter NodePort service

```
1 apiVersion: v1<br>2 kind: Service
2 kind: Service<br>3 metadata:
     metadata:
4 name: coe-kafka-nodeport
5 labels:
6 app: coe-kafka
7 spec:
8 type: NodePort
9 ports:
10 - port: 5557
11 protocol: TCP
12 selector:
```

```
13 app: coe-kafka
14 <!--NeedCopy-->
```
# **Verify the NetScaler Observability Exporter deployment**

To verify the NetScaler Observability Exporter deployment, perform the following:

1. Verify the deployment using the following command:

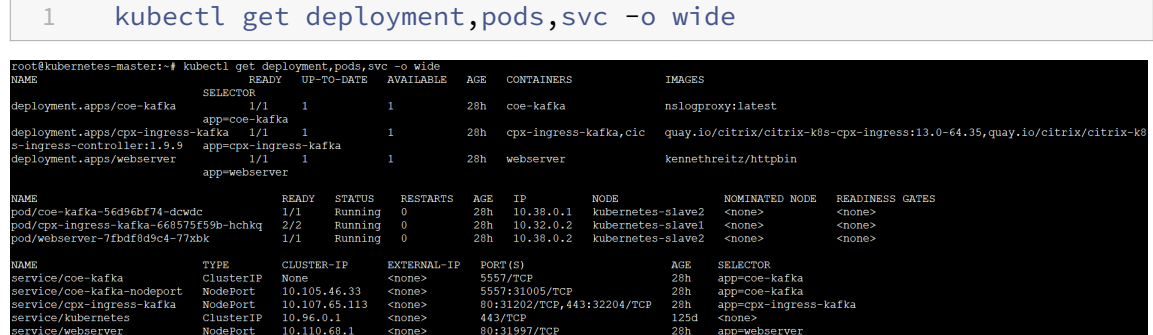

2. Access the application with a browser using the URL: https://<kubernetes-node-IP >:<cpx-ingress-kafka nodeport>.

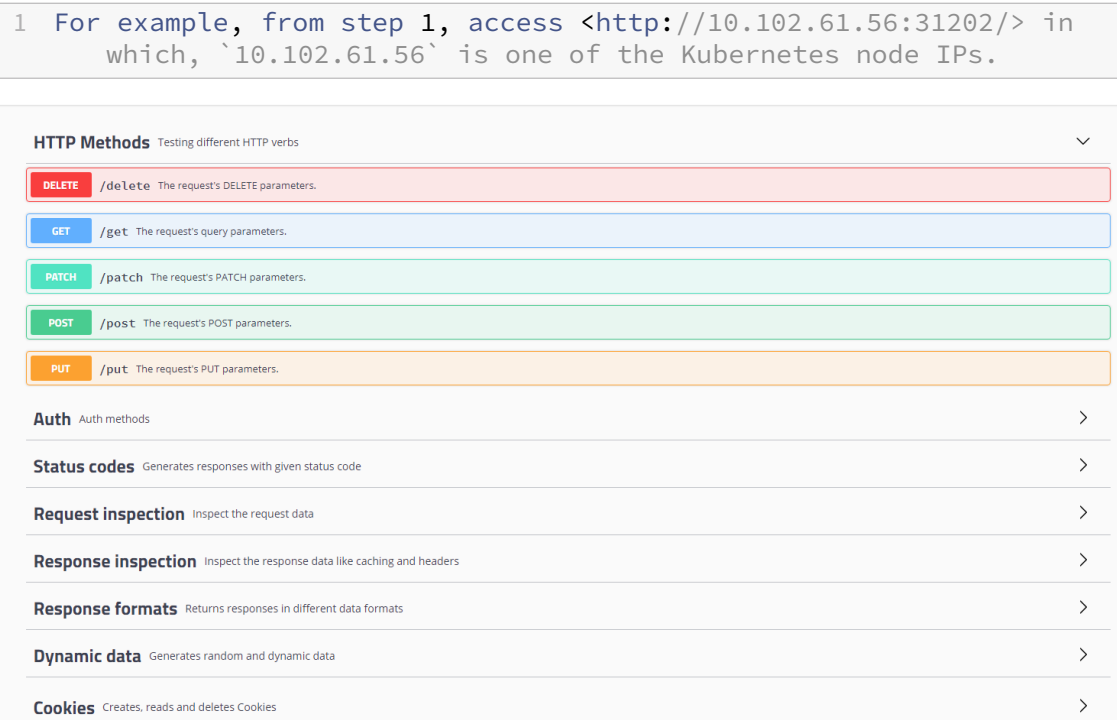

3. Use Kafka Consumer to view the transaction data. Access kafka Consumer from PythonKafka-Consumer.

The following image shows sample data from Kafka Consumer.

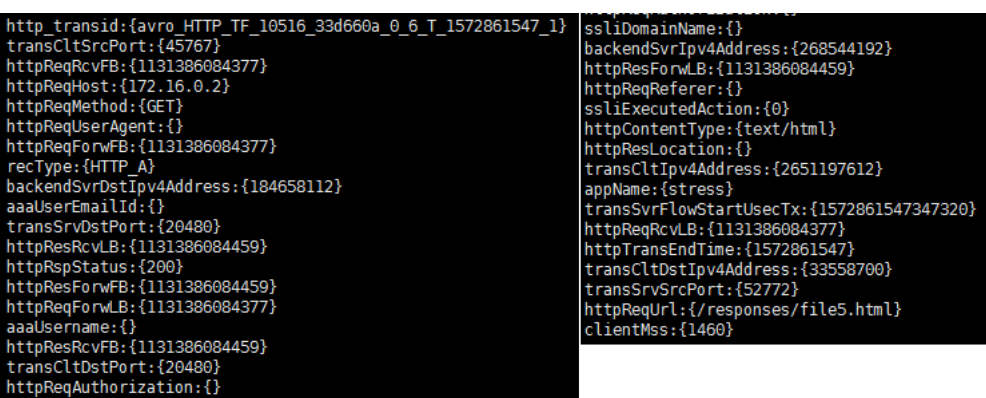

# **Integrate NetScaler with multiple NetScaler Observability Exporter instances manually**

You can configure NetScaler Observability Exporter manually in NetScaler. Manual configuration is suitable for NetScaler in MPX and VPX form factors. Citrix recommends deploying NetScaler Observability Exporter in the automated way using the YAML file as described in the preceding sections.

For information about deploying NetScaler Observability Exporter (coe-kafka.yaml) and web application (webserver-kafka.yaml), see the preceding sections.

```
1 enable feature appflow
2 enable ns mode ULFD
3 add service COE_svc1 <COE IP1> LOGSTREAM <COE PORT1>
4 add service COE_svc2 <COE IP2> LOGSTREAM <COE PORT2>
5 add service COE_svc3 <COE IP3> LOGSTREAM <COE PORT3>
6 add lb vserver COE LOGSTREAM 0.0.0.0 0
7 bind lb vserver COE COE svc1
8 bind lb vserver COE COE_svc2
9 bind lb vserver COE COE_svc3
10 add analytics profile web_profile -collectors COE -type webinsight -
      httpURL ENABLED -httpHost ENABLED -httpMethod ENABLED -httpUserAgent
       ENABLED -httpContentType ENABLED
11 add analytics profile tcp_profile -collectors COE -type tcpinsight
12 bind lb/cs vserver <WEB-PROXY> -analyticsProfile web_profile
13 bind lb/cs vserver <WEB-PROXY> -analyticsProfile tcp_profile
14 # To enable metrics push to prometheus
15 add service metrichost_SVC <IP> HTTP <PORT>
16 set analyticsprofile ns_analytics_time_series_profile -collectors
      metrichost_SVC -metrics ENABLED -outputMode prometheus
17
18 <!--NeedCopy-->
```
### Add NetScaler Observability Exporter using FQDN

```
1 enable feature appflow
2 enable ns mode ULFD
3 add dns nameserver <KUBE-CoreDNS>
```

```
4 add server COEsvr <FODN>
5 add servicegroup COEsvcgrp LOGSTREAM -autoScale DNS
6 bind servicegroup COEsvcgrp COEsvr <PORT>
7 add lb vserver COE LOGSTREAM 0.0.0.0 0
8 bind lb vserver COE COEsvcgrp
9 add analytics profile web_profile -collectors COE -type webinsight -
      httpURL ENABLED -httpHost ENABLED -httpMethod ENABLED -httpUserAgent
       ENABLED -httpContentType ENABLED
10 add analytics profile tcp_profile -collectors COE -type tcpinsight
11 bind lb vserver <WEB-VSERVER> -analyticsProfile web_profile
12 bind lb vserver <WEB-VSERVER> -analyticsProfile tcp_profile
13 # To enable metrics push to prometheus
14 add service metrichost_SVC <IP> HTTP <PORT>
15 set analyticsprofile ns_analytics_time_series_profile -collectors
      metrichost_SVC -metrics ENABLED -outputMode prometheus
16
17 <!--NeedCopy-->
```
For information on troubleshooting related to NetScaler Observability Exporter, see NetScaler CPX troubleshooting.

# **Support for exporting transactions in the JSON format from NetScaler Ob[servability](https://docs.citrix.com/en-us/citrix-adc-cpx/current-release/cpx-troubleshooting.html) [Exporter to Ka](https://docs.citrix.com/en-us/citrix-adc-cpx/current-release/cpx-troubleshooting.html)fka**

You can now export transactions from NetScaler Observability Exporter to Kafka in the JSON format apart from the AVRO format.

A new parameter DataFormat is introduced in the Kafka deployment ConfigMap to support trans‑ actions in the JSON format.

This parameter can accept AVRO and JSON values. For allowing JSON based transactions, set the value of

DataFormat as JSON in the

coe‑kafka.yaml file. The default value is AVRO.

The following example shows the YAML file with the data format configured as JSON.

```
1 apiVersion: v1
2 kind: ConfigMap
3 metadata:
4 name: coe-config-kafka
5 data:
6 lstreamd_default.conf: |
7 {
8
9 "Endpoints": {
10
11 "KAFKA": {
12
13 "DataFormat": "JSON",
```

```
14 "ServerUrl": "X.X.X.X:9092", #Specify the Kafka broker
                IP
15 "KafkaTopic": "HTTP", #Specify the desired kafka topic
16 "RecordType": {
17
18 THE TERM PLATFUL MANUSCRIPT WAS MELTED AT A VALUE OF THE TERM OF THE TERM OF THE TERM OF THE TERM OF THE TE
19 "TCP": "all",
20 "SWG": "all",
21 "VPN": "all",
22 "NGS": "all",
23 "ICA": "all",
24 "APPFW": "none",<br>25 "BOT": "none",
25 "BOT": "none",<br>26 "VIDEOOPT": "n
                "VIDEOOPT": "none",
27 "BURST_CQA": "none",
28 "SLA": "none",
29 "MONGO": "none"
30 }
31 ,
32 "TimeSeries": {
33
34 "EVENTS": "yes",
35 "AUDITLOGS": "yes"
36 }
37
38 }
39
40 }
41
42 }
43
44 <!--NeedCopy-->
```
# <span id="page-36-0"></span>**NetScaler Observability Exporter with Splunk Enterprise as endpoint**

December 31, 2023

NetScaler Observability Exporter is a container that collects metrics and transactions from NetScaler and sends the data to various endpoints. NetScaler Observability Exporter supports Splunk Enterprise as an endpoint.

Splunk Enterprise is a data platform for searching, monitoring, and analyzing machine‑generated big data. Splunk Enterprise captures indexes and correlates real‑time data in a repository from which it can generate reports, graphs, dashboards, and visualizations.

You can add Splunk Enterprise as an endpoint to receive audit logs, events, and transactions from NetScaler for analysis. Splunk Enterprise provides a graphical representation of these data. You can enable or disable the type of transactions, events, and audit logs which are to be sent to Splunk Enterprise.

# **Deploy NetScaler Observability Exporter**

You can deploy NetScaler Observability Exporter using the YAML file. Based on your NetScaler de‑ ployment, you can deploy NetScaler Observability Exporter either outside or inside Kubernetes clusters. You can deploy NetScaler Observability Exporter as a pod inside the Kubernetes cluster or on the NetScaler MPX or VPX appliance outside the cluster.

The following diagram illustrates a NetScaler as an Ingress Gateway with the NetScaler Ingress Controller and NetScaler Observability Exporter as sidecars. NetScaler Observability Exporter sends NetScaler application metrics and transaction data to Splunk Enterprise. Splunk Enterprise provides a graphical representation of the data.

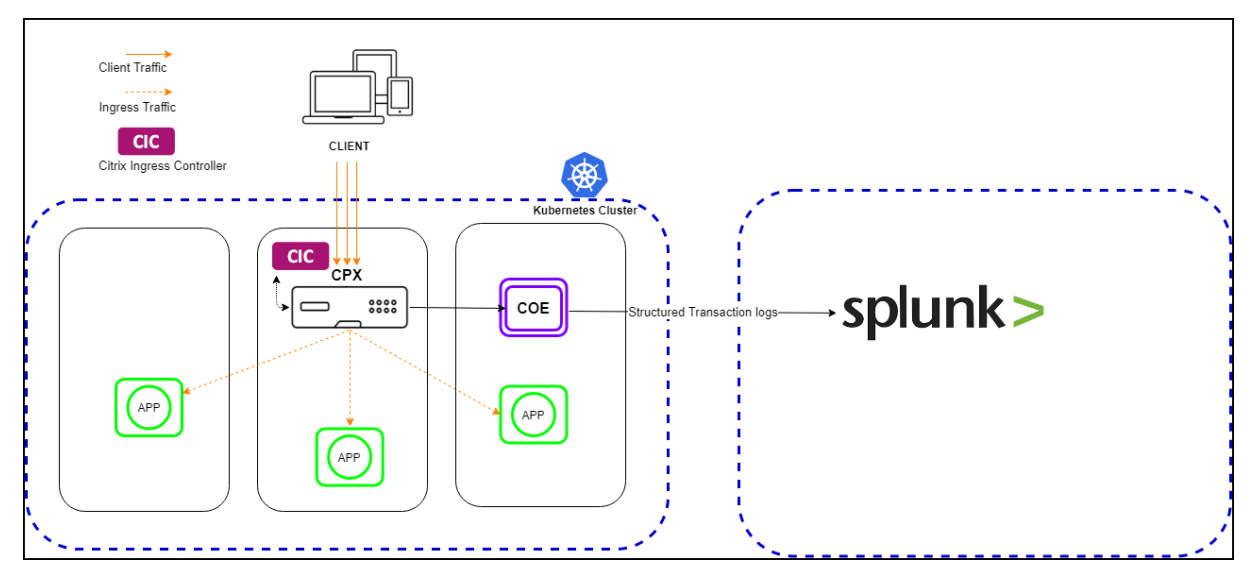

# **Prerequisites**

• Ensure that you have a Kubernetes cluster with kube-dns or CoreDNS addon enabled.

# **Note:**

In the following procedure, the YAML file is used to deploy NetScaler Observability Exporter in the Kubernetes *defauIt* namespace. If you want to deploy in a private namespace other than the *default*, edit the YAML file to specify the namespace.

# Perform the following steps to deploy NetScaler Observability Exporter:

**Note:**

If you have a pre-deployed web application, skip the steps 1 and 2.

1. Create a secret ingress.crt and key ingress.key using your own certificate and key.

In this example, a secret, called *ing* in the default namespace, is created.

```
1 kubectl create secret tls ing --cert=ingress.crt --key=ingress.
       key
```
2. Access the YAML file from webserver‑splunk.yaml to deploy the application.

```
1 kubectl create -f webserver-splunk.yaml
```
3. Define the specific param[eters that you must imp](https://raw.githubusercontent.com/citrix/citrix-observability-exporter/master/examples/splunk/webserver-splunk.yaml)ort by specifying it in the ingress annotations of the application's YAML file, using the smart annotations in the ingress.

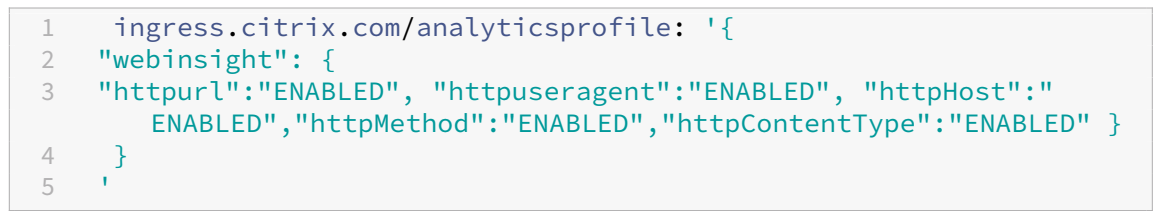

**Note:**

The parameters are predefined in the webserver-splunk.yaml file.

For more information about Annotations, see Ingress annotations documentation.

# **Deploy NetScaler CPX with the NetScaler Ob[servability Exporter support](https://github.com/citrix/citrix-k8s-ingress-controller/blob/666d6267e5b09683740528c5e8dd46f16d7d16e0/docs/configure/annotations.md)**

You can deploy NetScaler CPX as a side car with the NetScaler Observability Exporter support enabled along with NetScaler Ingress Controller. You can modify the NetScaler CPX YAML file cpx-ingress -splunk. yaml to include the configuration information that is required for the NetScaler Observability Exporter support.

The following is a sample application deployment procedure.

- 1. Download the cpx-ingress-splunk.yaml and cic-configmap.yaml file.
- 2. Create a ConfigMap with the required key-value pairs and deploy the ConfigMap. You can use the cic-con[figmap.yaml](https://raw.githubusercontent.com/citrix/citrix-observability-exporter/master/examples/splunk/cpx-ingress-splunk.yaml) file that is av[ailable, for the specif](https://raw.githubusercontent.com/citrix/citrix-observability-exporter/master/examples/splunk/cic-configmap.yaml)ic endpoint, in the directory.
- 3. Modify NetScaler CPX related parameters, as required.
- 4. Edit the cic-configmap.yaml file and specify the following variables for NetSc[aler Obse](https://github.com/citrix/citrix-observability-exporter/tree/master/examples)rvability Exporter in the NS\_ANALYTICS\_CONFIG endpoint configuration.

1 server: 'coe-splunk.default.svc.cluster.local' # COE service **FODN** 

### **Note:**

If you have used a namespace other than *default*, change coe-splunk.**default**.svc

.cluster.local to to coe-splunk.<desired-namespace>.svc.cluster

.local. If NetScaler is outside the Kubernetes cluster, then you must specify IP address and nodport address of NetScaler Observability Exporter.

5. Deploy NetScaler CPX with the NetScaler Observability Exporter support using the following commands:

```
1 kubectl create -f cpx-ingress-splunk.yaml
2 kubectl create -f cic-configmap.yaml
```
# **Deploy NetScaler Observability Exporter using the YAML file**

You can deploy NetScaler Observability Exporter using the YAML file. Download the YAML file from coe‑splunk.yaml. Ensure to specify the Splunk server address for the right namespace by editing the coe-splunk.yaml file.

Following is an example of how to specify the ServerUrl in the lstreamd\_default.conf sec[tion in the](https://raw.githubusercontent.com/citrix/citrix-observability-exporter/master/examples/splunk/coe-splunk.yaml) coe-splunk.yaml file . Here, ServerUrl means the address of the Splunk server.

```
1 lstreamd\ default.conf: |
2 {
3
4 "Endpoints": {
5
6 "SPLUNK": {
7
8 "ServerUrl": "http://10.102.34.155:8088",
9 "AuthToken": "",
10 "Index": "",
11 "RecordType": {
12
13 "HTTP": "all",
14 "TCP": "all",
15 "SWG": "all",
16 "VPN" : "all",17 "NGS": "all",
18 "ICA": "all",
19 "APPFW": "none",
20 "BOT": "all",
21 "VIDEOOPT": "none",
22 "BURST_CQA": "none",
23 "SLA": "none",
```

```
24 "MONGO": "none"
25 }
26 ,
27 "TimeSeries": {
28
29 "EVENTS": "yes",
30 "AUDITLOGS": "yes"
31 }
32 ,
33 "ProcessAlways": "no",
34 "ProcessYieldTimeOut": "500",
35 "MaxConnections": "512",
36 "JsonFileDump": "no"
37 }
38
39 }
4041 }
```
# **Note:**

While deploying NetScaler Observability Exporter using the YAML file, along with the Splunk server address, you can provide the Index name to which the data to be sent in Splunk Enterprise. By default, this IndexPrefix option is empty and the data is uploaded to the default index, that is main, in Splunk Enterprise.

To deploy NetScaler Observability Exporter using the Kubernetes YAML, run the following command in the Splunk Enterprise endpoint:

```
1 kubectl create -f coe-splunk.yaml
```
**Note:**

Modify the YAML file for NetScaler Observability Exporter if you have a custom namespace.

# **Verify the NetScaler Observability Exporter deployment**

You can verify the deployment after deploying NetScaler Observability Exporter, web application, NetScaler CPX, and NetScaler Ingress Controller.

To verify the deployment, perform the following steps:

1. Verify the deployment using the following command:

1 kubectl get deployment,pods,svc -o wide

2. Access the application using a browser with the URL. For example:

- 1 https://kubernetes-node-IP:cpx-ingress-splunk nodeport/
- 3. Access the Splunk server using a browser with the URL.

### For example:

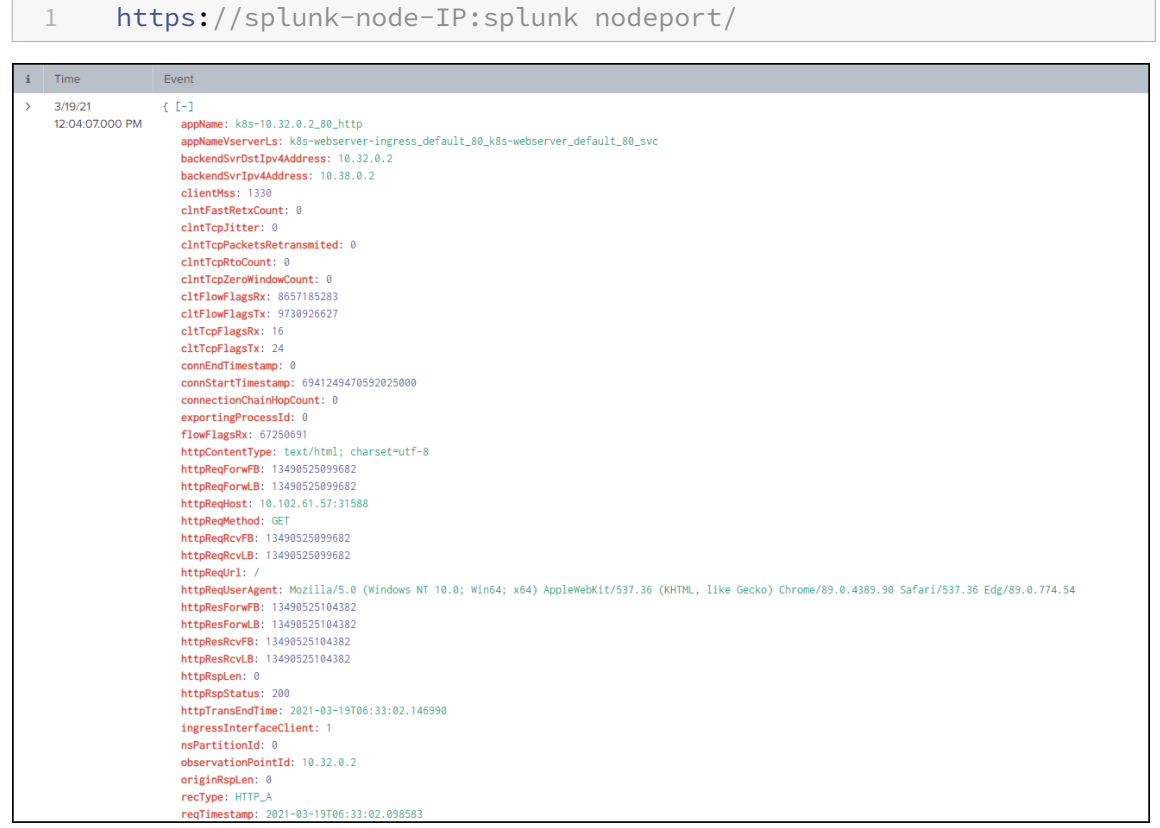

# **Import pre‑built dashboards for Splunk**

You can import pre‑built Splunk dashboards provided by NetScaler. The JSON files for importing the dashboards are available at the GitHub repository. These dashboards provide you the option to filter the transactions based on parameters such as an instance IP address, application name, or client and server IP address and so on.

Following is a sample HTTP d[ashboard. This da](https://github.com/citrix/citrix-observability-exporter/tree/master/dashboards)shboard shows data such as HTTP header-based charts, transactional latency, response type distribution, and so on.

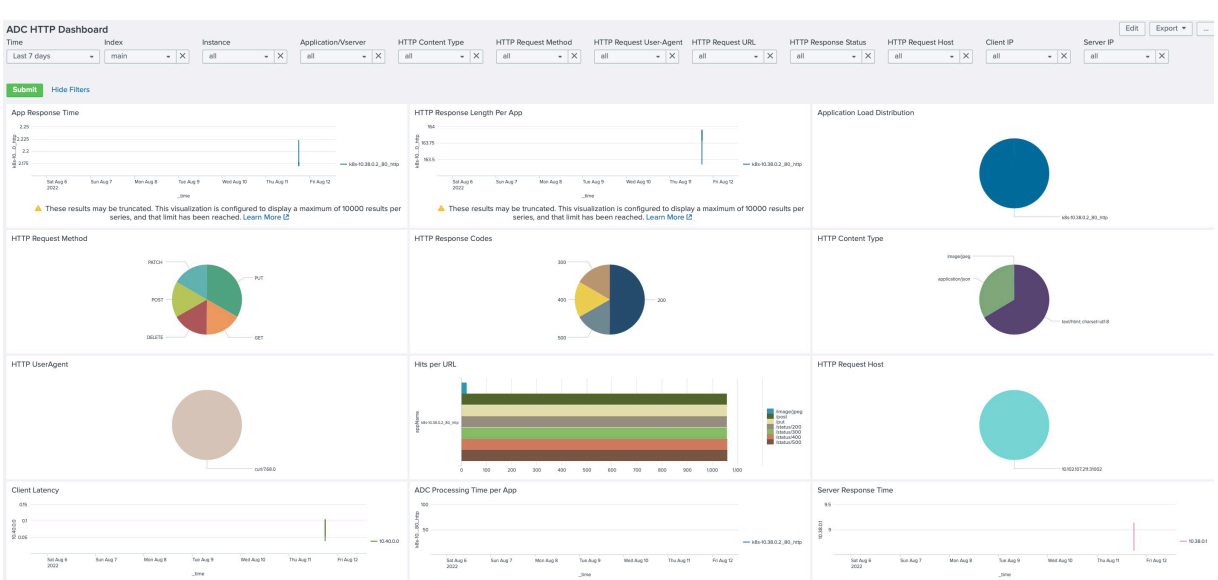

Following is a sample TCP dashboard for Splunk. This dashboard shows data such as bandwidth distribution for each application, TCP Jitter, client and server RTT, and so on.

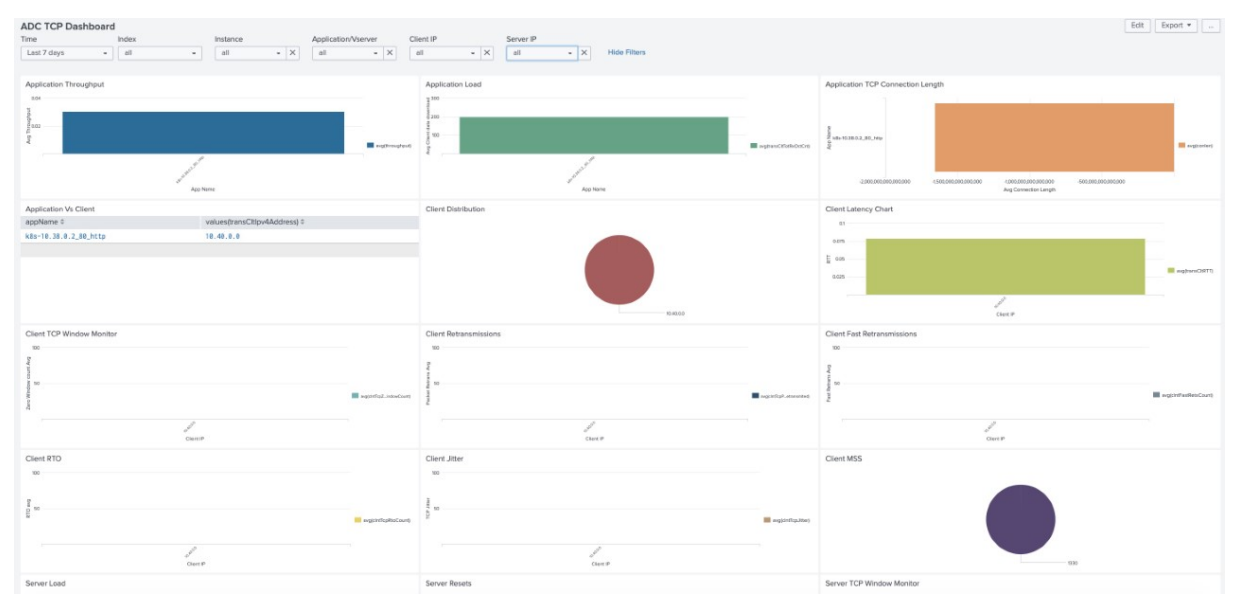

# <span id="page-42-0"></span>**NetScaler Observability Exporter troubleshooting**

# December 31, 2023

This document explains how to troubleshoot issues that you may encounter while using NetScaler Observability Exporter.

• How do I verify that NetScaler sends application data logs to NetScaler Observability Exporter?

Run the following command to verify that NetScaler sends application data logs to NetScaler Observability Exporter:

1 nsconmsg -g lstream\_tot\_trans\_written -d current

The counter value indicates that the number of application transactions (for example, HTTP transactions) which have been sent to NetScaler Observability Exporter.

If the application traffic rate (for example, HTTP req/sec) that is sent to NetScaler Observability Exporter is not equal to lstream\_tot\_trans\_written, you can verify the same using the following command:

```
1 nsconmsg -g nslstream_err_ulf_data_not_sendable -d current
```
The counter value indicates that NetScaler cannot send the data to NetScaler Observability Exporter due to network congestion, unavailability of network bandwidth, and so on and the data is stored in the available buffers.

Information about various transaction data and individual fields, and their datatype are avail‑ able in the following location on the NetScaler:

```
1 shell
2 /netscaler/appflow/ns_ipfix.yaml
```
To verify the current record type exported from NetScaler to NetScaler Observability Exporter, use the following command:

```
1 nsconmsg -g appflow_tmpl -d current
```
Location of metrics data export logs to NetScaler for time series data:

```
1 /var/nslog/metrics_prom.log
```
To verify kafka related counters, run the following command:

```
1 kubectl exec -it <cpx-pod-name> [-c <cpx-container-name>] [-n <
      namespace-name>] -- bash
2
3 tail -f /var/ulflog/counters/lstrmd\_counters\_codes.log | grep -
       iE \"\(http\_reqs\_done|kafka)\"
```
Find the logs in the following location to verify that the NetScaler Observability Exporter configuration is applied correctly:

1 vi /var/logproxy/lstreamd/conf/lstreamd.conf

If NetScaler Observability Exporter fails, you can collect logs available at the following location and contact NetScaler support.

1 /var/crash/ (Loation of the coredump files, **if** any.)

2 /var/ulflog/ (Location of `libulfd` logs and counter details.) 3 /var/log (Location of console logs, lstreamd logs and so on.)

For information on NetScaler CPX related troubleshooting, see NetScaler CPX Troubleshooting.

# **Description of configuration parameters**

January 31, 2024

This topic contains descriptions of the lstreamd\_default.conf file parameters. The lstreamd\_default.conf parameters are used for endpoint specific configurations.

• ServerUrl: Specifies the address of the server.

The protocol can be Kafka for Apache Kafka, HTTP or HTTPs for Splunk and ElasticSearch, and HTTP for Zipkin.

The following are examples of how to specify the server URL for different endpoints:

Kafka:

```
1 kafka-server:9992
2 1.2.3.4:10000 Splunk:
3
4 http://splunk-server:80
5 https://splunk-server:443
6 http://1.2.3.4:1000
7 https://5.6.7.8:2000
```
ElasticSearch:

```
1 http://elastic-server:80
2 https://elastic-server:443
3 http://9.8.7.1:80
4 https://1.2.3.5:3000 Zipkin:
5
6 http://zipkin-server:80
7 http://1.2.3.4:80
```
• KafkaTopic:

Specifies the topic on a Kafka cluster for sending the transaction records. The default value is HTTP.

• DataFormat:

Specifies the format of the data sent over to Kafka. The values can be either JSON or AVRO. The default data format is AVRO.

# • MaxConnections:

Specifies the maximum parallel TCP connections to an endpoint. The default value is 64.

• FileSizeMax:

For the Kafka endpoint, AVRO files are created and stored on the disk before they get pushed to the endpoint.

This parameter specifies the size of each such file in Kibibyte (KiB). A file can contain multiple transaction records. The default value is 48 KiB.

• RecordType:

Specifies the types of records that you want to export:

- **–** HTTP
- **–** TCP
- **–** SWG
- **–** VPN
- **–** ICA
- **–** APPFW
- **–** BOT
- **–** VIDEOPT
- **–** BURST\_CQA
- **–** SLA
- **–** MONGO
- **–** MQTT

NetScaler Observability Exporter allows filtering of transaction records of various insights. By default, none of the records are exported.

You must set these fields appropriately to export the required records.

Examples :

```
1 "TCP": "all",
2 "SWG": "none",
3 "APPFW": "all"
```
• EVENTS:

NetScaler Observability Exporter allows exporting time series (events, and audit logs) to Splunk and Kafka.

Set this field to yes to allow exporting events. The default value is no.

• AUDITLOGS:

You can export audit logs to Splunk and Kafka. Set this field to yes to allow exporting audit logs. The default value is no.

• ConnectionPoolSize:

Alters the size of connection pools for Splunk.ConnectionPoolSize and MaxConnections might be used to control the rate at which data is exported (to the endpoint).

• ElkMaxSendBuffersPerSec:

The maximum rate at which the data is exported to ElasticSearch. An ELK JSON Buffer is 32 KiB in size. This field configures the maximum number of ELK buffers exported every second.

The default value is 64.

• transRateLimitEnabled:

Sometimes, the incoming traffic may increase and Citrix Observability Exporter may not be able to scale up to it.

In such cases, export to JSON endpoints like Splunk, ElasticSearch, and Zipkin over HTTP/HTTPS might become a bottleneck.

The memory would keep growing uncontrollably until Citrix Observability Exporter terminates. To avoid such scenarios, rate-limiting can be configured for JSON based endpoints including Kafka. The impact on Kafka is low as Kafka is an efficient protocol.

Set this field to yes to enable rate-limiting for JSON based end points. The default value is no.

• transQueueLimit:

Specifies the number of JSON buffers that can be accumulated before Citrix Observability Exporter starts discarding them.

For Zipkin, one JSON buffer is about 64 KiB and a limit of 1000 means approximately 64 MB of JSON data.

For Splunk and ElasticSearch, one JSON buffer is about 32 KiB and a limit of 1000 means ap‑ proximately 32 MB of data.

The default value is 1024.

• transRateLimitWindow:

Specifies the recalculation window in seconds and the value must be greater than zero. The lower the window size, the more effective is the rate-limiting, but specifying low values may cause slight CPU overhead.

The default value is five seconds.

• AuthToken:

You can use the auth token to perform the token-based authentication for Splunk. It can also be used for password-based authentication for ElasticSearch.

Examples :

```
1 SPLUNK
\frac{2}{3}"AuthToken": "xxxxxxxx-xxxx-xxxx-ad58-1ce9bdeee09a"
4
   ELASTICSEARCH
6
7 "AuthToken": "xxxxxxxxxxxxeXBhc3MxMjM="
```
• Index:

The Splunk index where the processed data is stored. The default value is "". That means the default index.

• IndexPrefix:

Specifies the index prefix used for ElasticSearch. ElasticSearch allows you to create indexes as necessary through its APIs.

Kibana allows the creation of index patterns and to facilitate that, this field is used. All index names follow this prefix followed by the time of creation of the index. The time or time format is based on the IndexInterval.

• IndexInterval:

The interval at which the ElasticSearch indexes are rotated, following the index pattern. You can configure the interval as one of the following values:

- **–** hourly
- **–** 12 hours
- **–** daily
- **–** weekly
- **–** 2 weeks
- **–** monthly
- **–** 6 months
- **–** yearly

The default value is "". That means, the index never rotates.

# **Additional information**

Following are the guidelines while configuring the lstreamd\_default.conffile parameters.

• Zipkin is supported in parallel to Splunk, ElasticSearch, or Kafka.

• You do not need to configure Prometheus as it is pull based. NetScaler Observability Exporter exports NetScaler metrics and its own metrics to prometheus.

Port 5563 of the container can be scraped using insecure HTTP at the path '/metrics'.

For example:

http://coe-fqdn:5563/metrics

Prometheus is always ON and metrics can be exported to it in parallel to transactions, audit logs, and events.

- Currently, you can only export time series like audit logs and events to Splunk and Kafka, but in parallel to transactions and metrics.
- You must not configure multiple endpoints of the same type in the lstreamd\_default. conf file for one NetScaler Observability Exporter. For example, it is not possible to configure two Splunk instances, or two Kafka instances, or two ElasticSearch instances, or one Splunk and one ElasticSearch, and so on.

For Zipkin, although you can configure it in parallel to Splunk and ElasticSearch, you may not configure multiple instances of Zipkin. For example, it is not possible to have two Zipkin in‑ stances in parallel.

- You can ignore the fields that are marked as optional as some of them may have predefined default values.
- The JSON parser used for lstreamd\_default.conf is case-sensitive and also ensure that you do not have extra or missing commas, or anything that may make the JSON format invalid.
- Some of the lstreamd\_default.conf file parameters are not listed in this document. Those parameters that are not listed are internal and are not meant to be altered. They have predefined default values.

# **Support for container logging**

# January 31, 2024

Now, you can enable logging on NetScaler Observability Exporter according to different severity levels. These logs help in getting information about endpoint specific configuration.

The following logging severity levels are supported and the default value is INFO.

- NONE : None of the messages are logged.
- FATAL : Only fatal messages are logged.
- ERROR: Only fatal messages and error messages are logged.
- INFO: Only fatal, error, and informational messages are logged.
- DEBUG: Only fatal, error, informational, and debug messages are logged.

For Kubernetes YAML based deployments the default value is NONE. But, for Helm and OpenShift operator deployments of NetScaler Observability Exporter logging is enabled by default and set as INFO.

You can configure logging using the environment variable NSOE\_LOG\_LEVEL while deploying NetScaler Observability Exporter for each endpoint.

The following example shows how to configure the log level in the NetScaler Observability Exporter deployment YAML:

```
1 env:
2 - name: NSOE_LOG_LEVEL
3 value: "INFO"
```
# **Log descriptions**

The following are the types of logs that you can get:

# **Error logs**

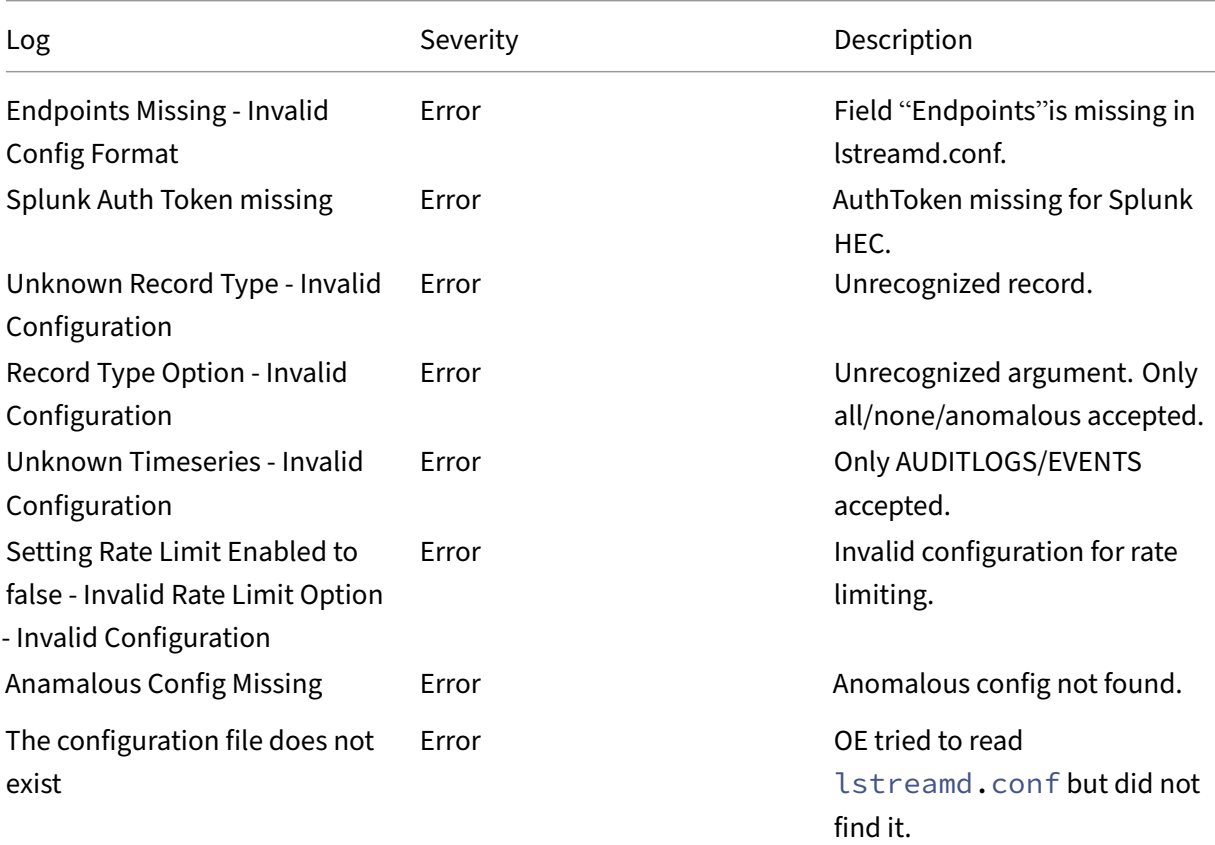

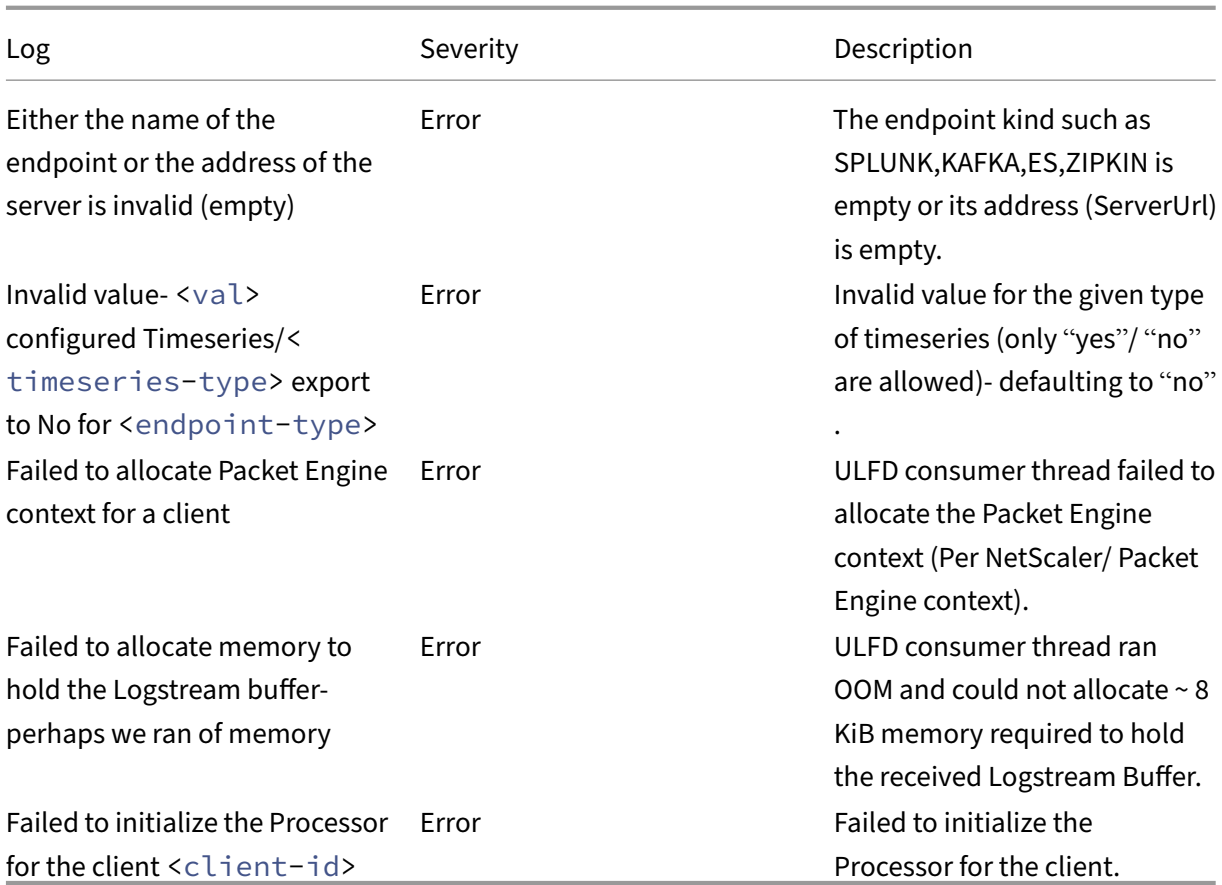

# **Info logs**

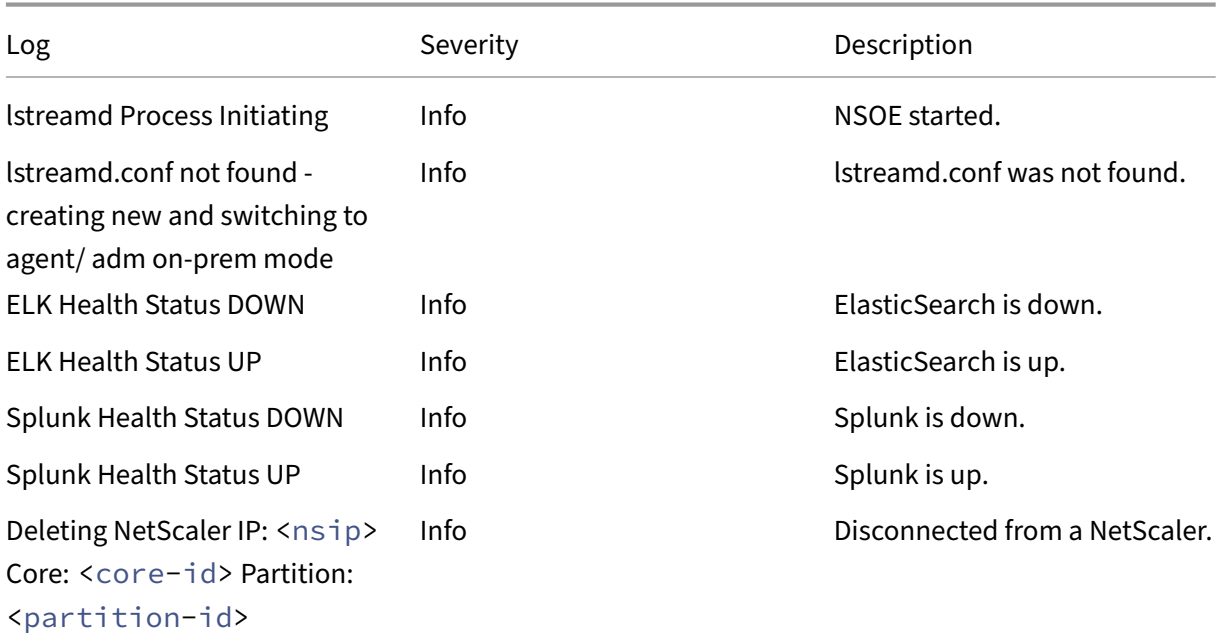

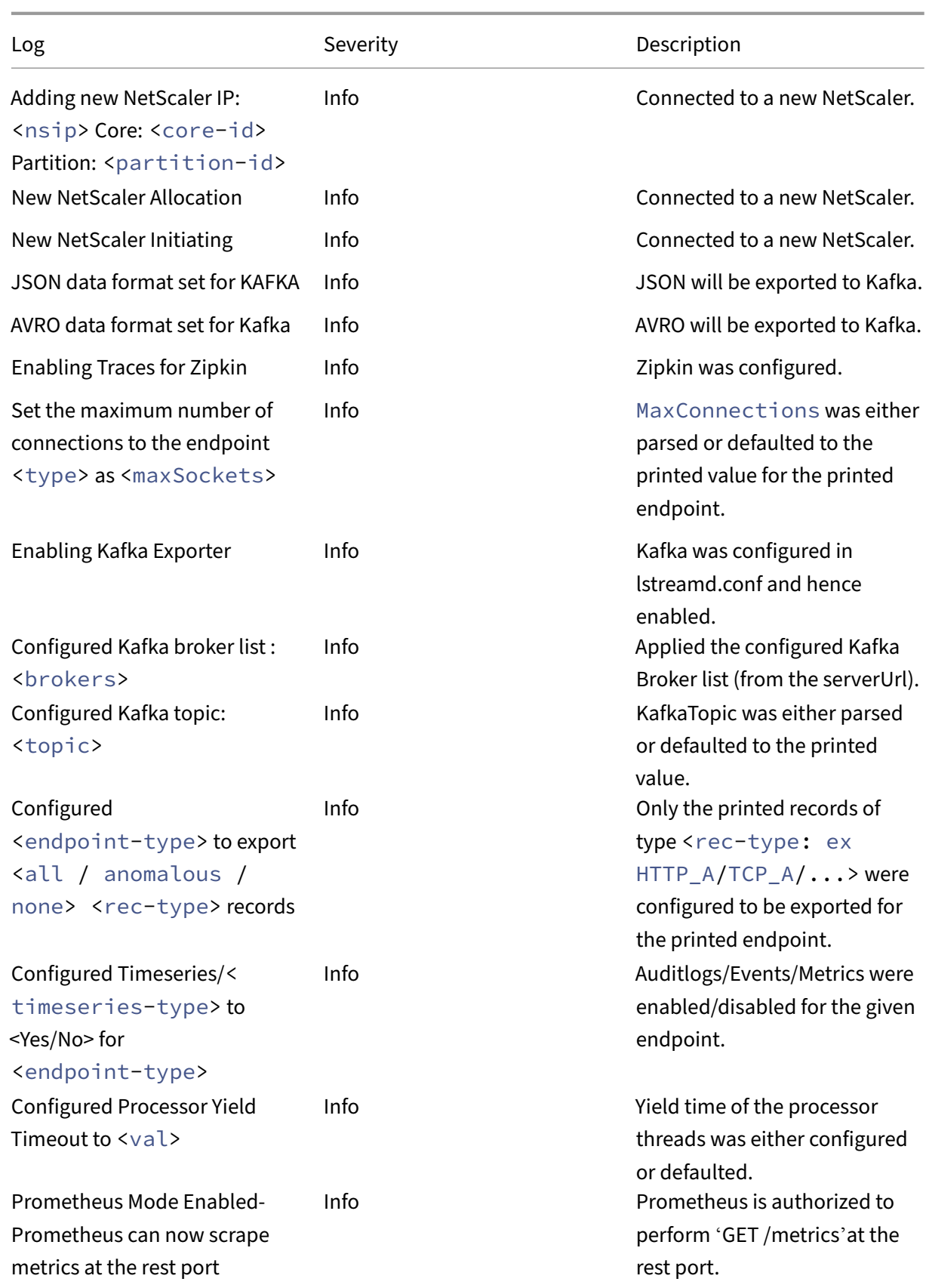

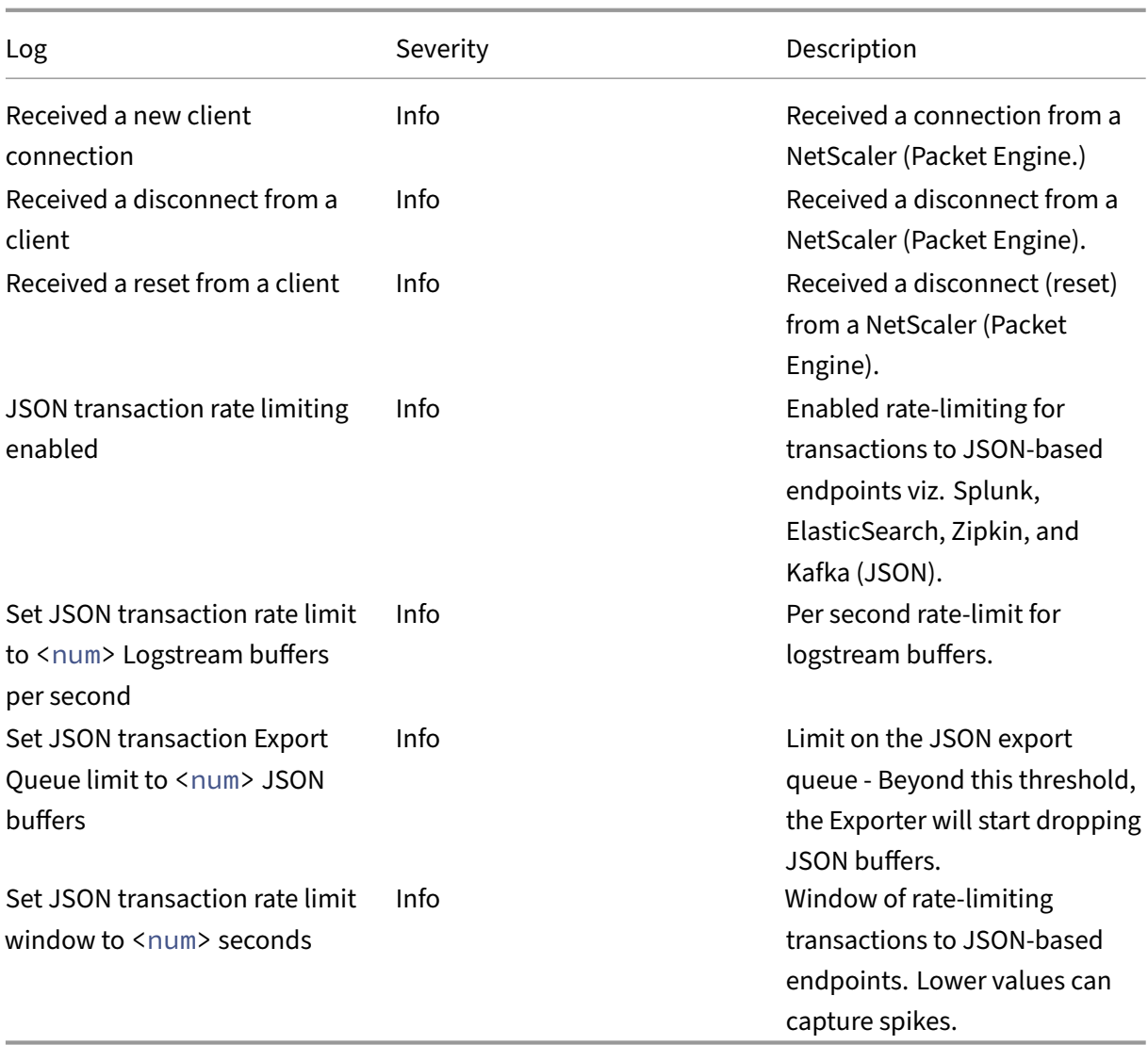

# **Warning logs**

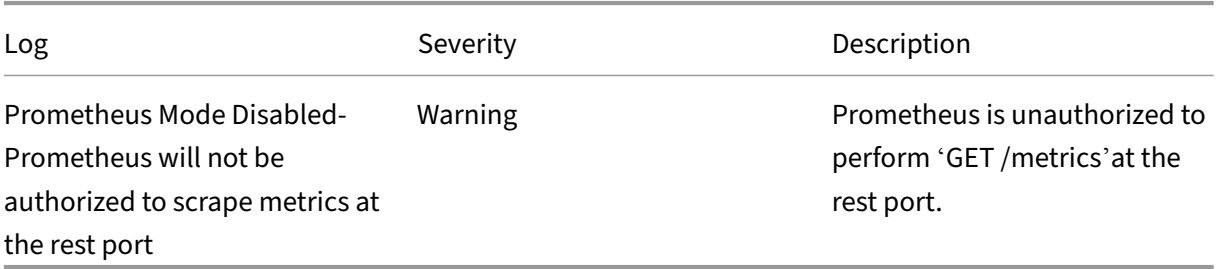

# **Debug logs**

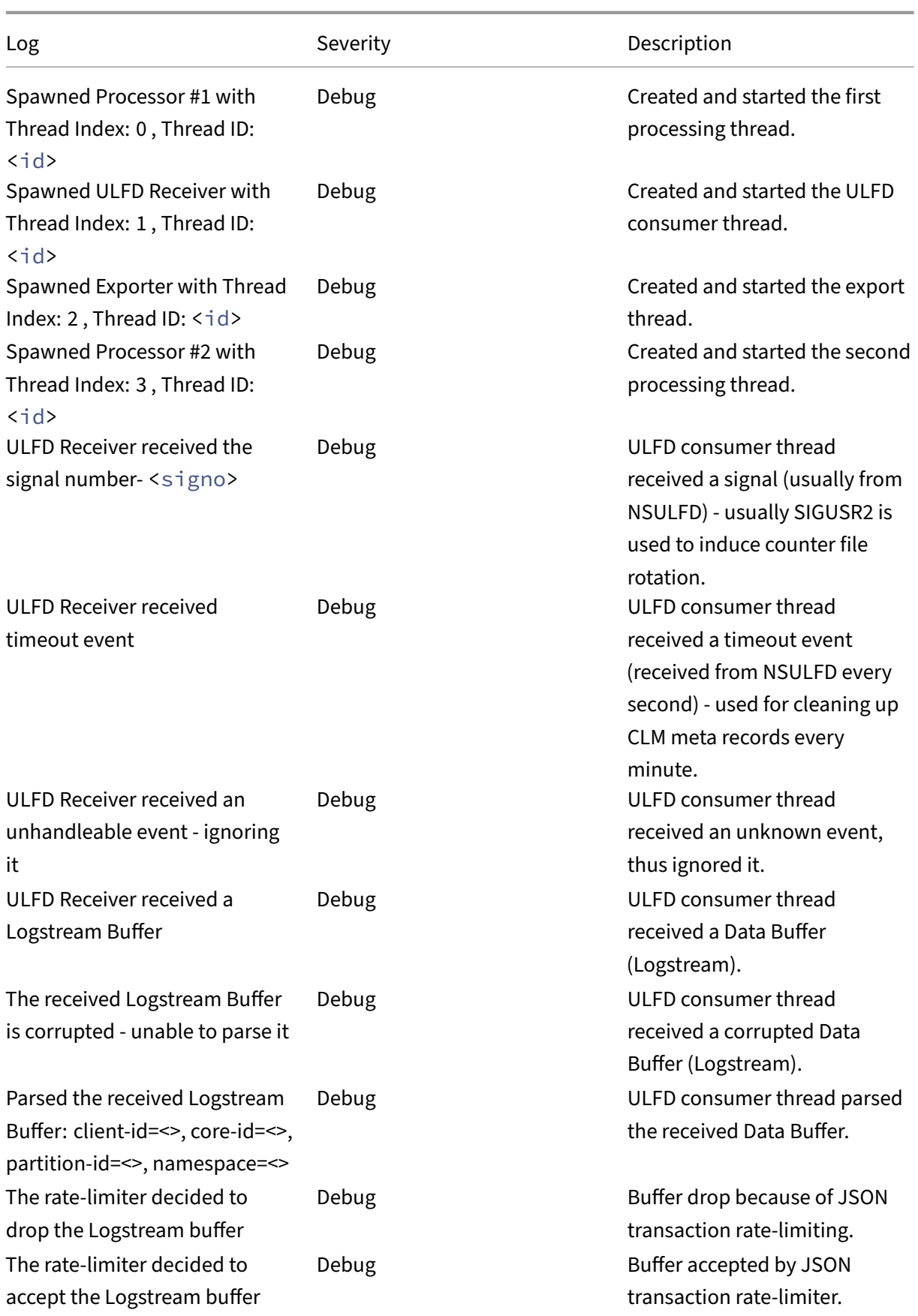

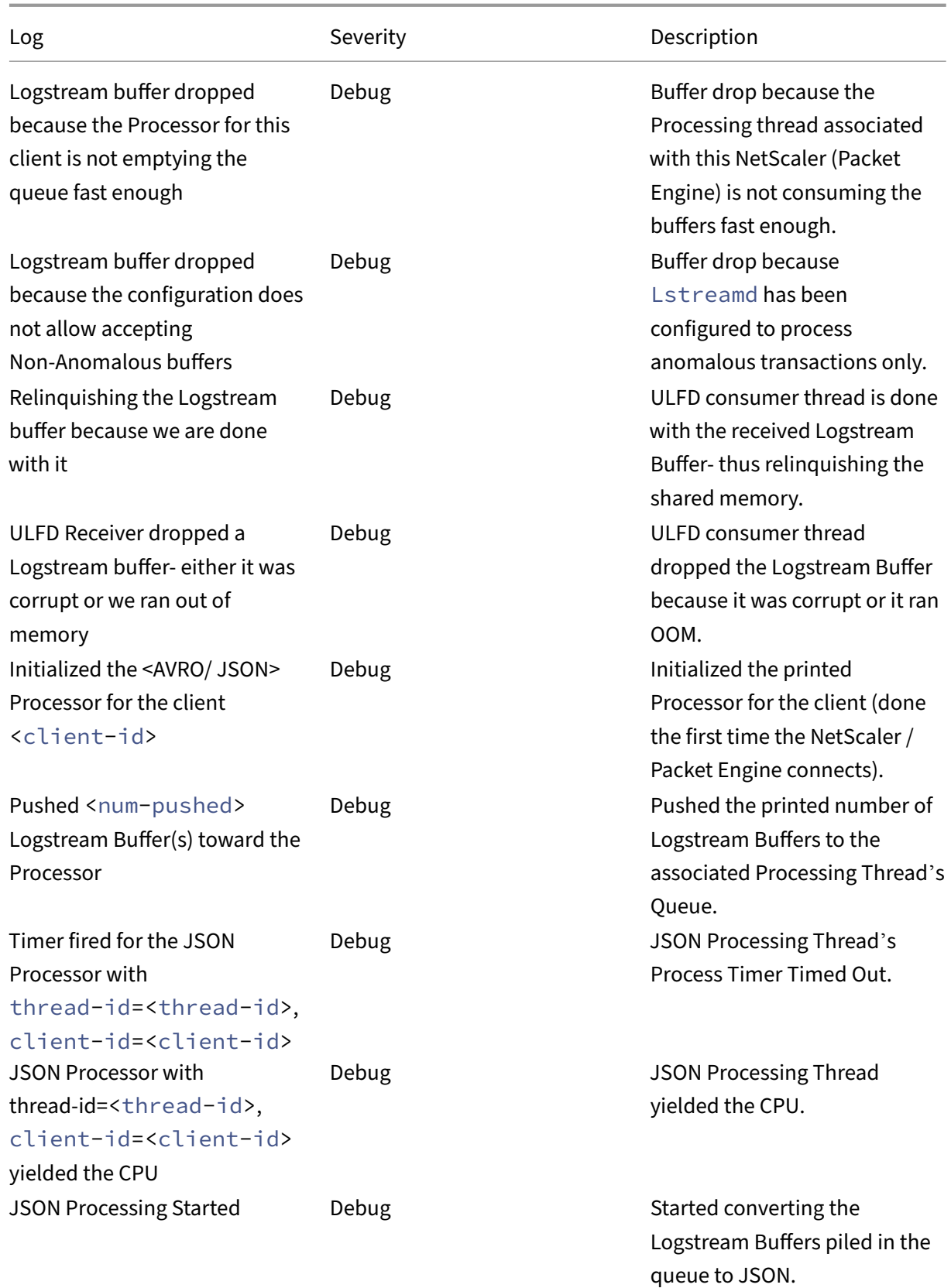

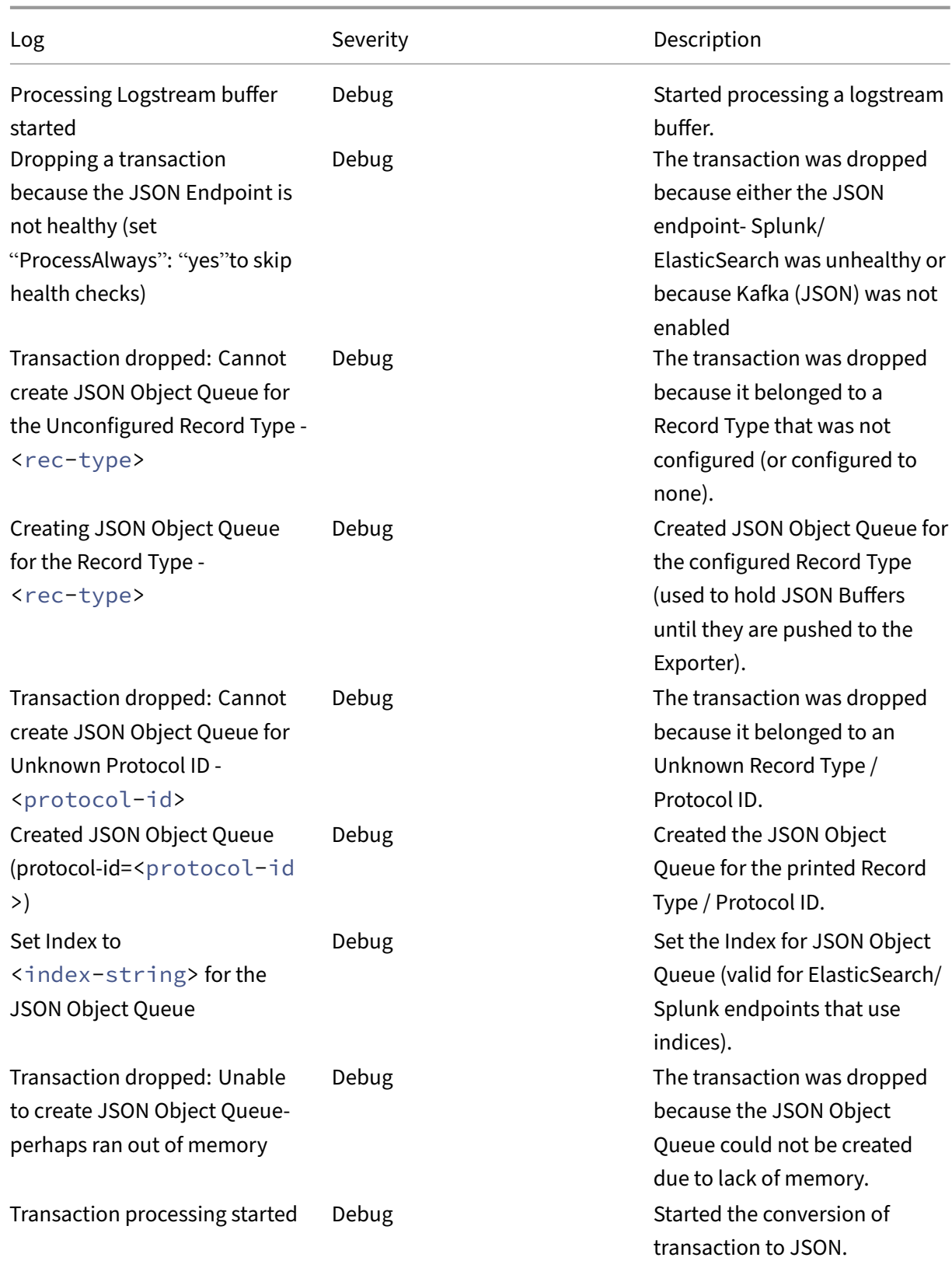

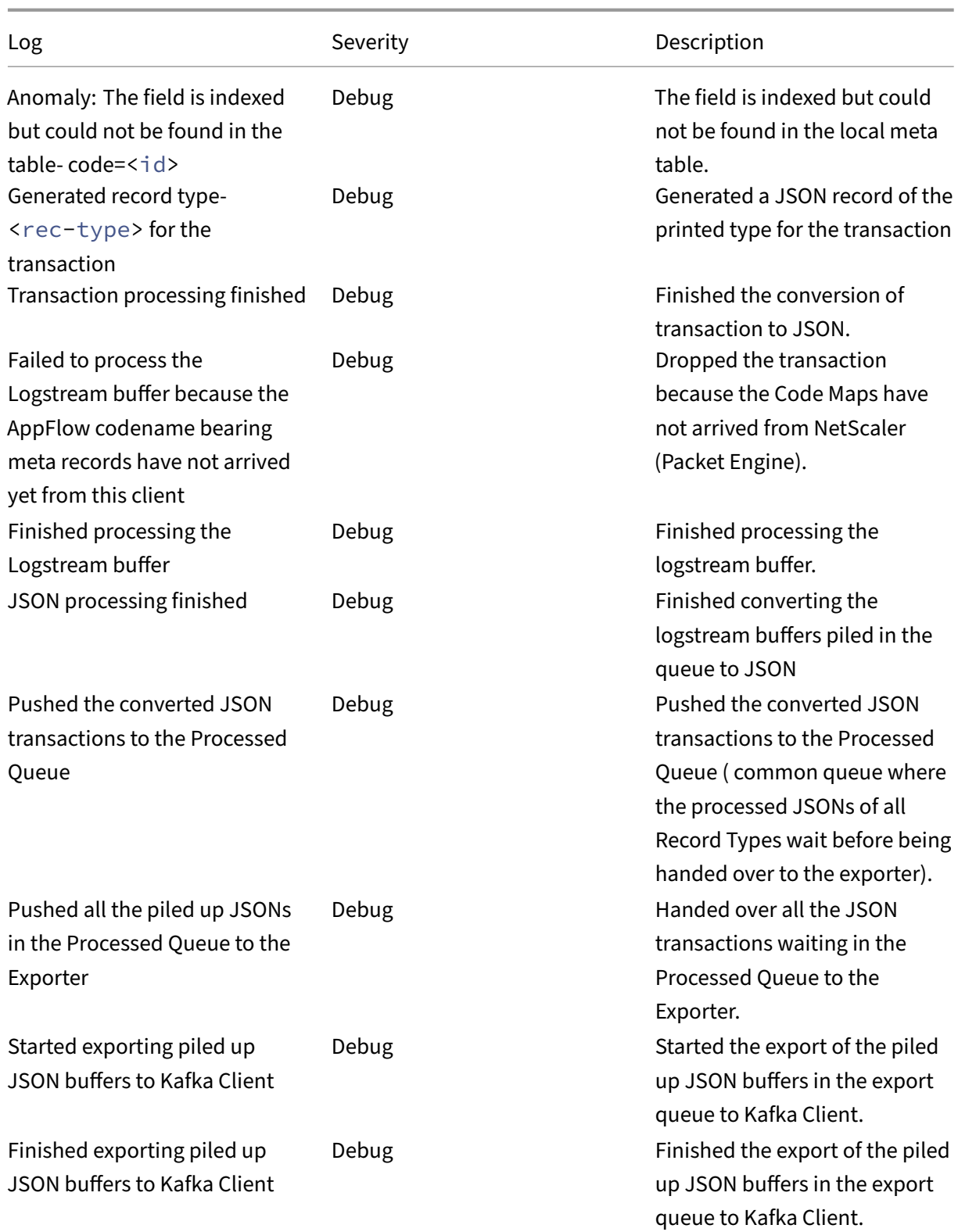

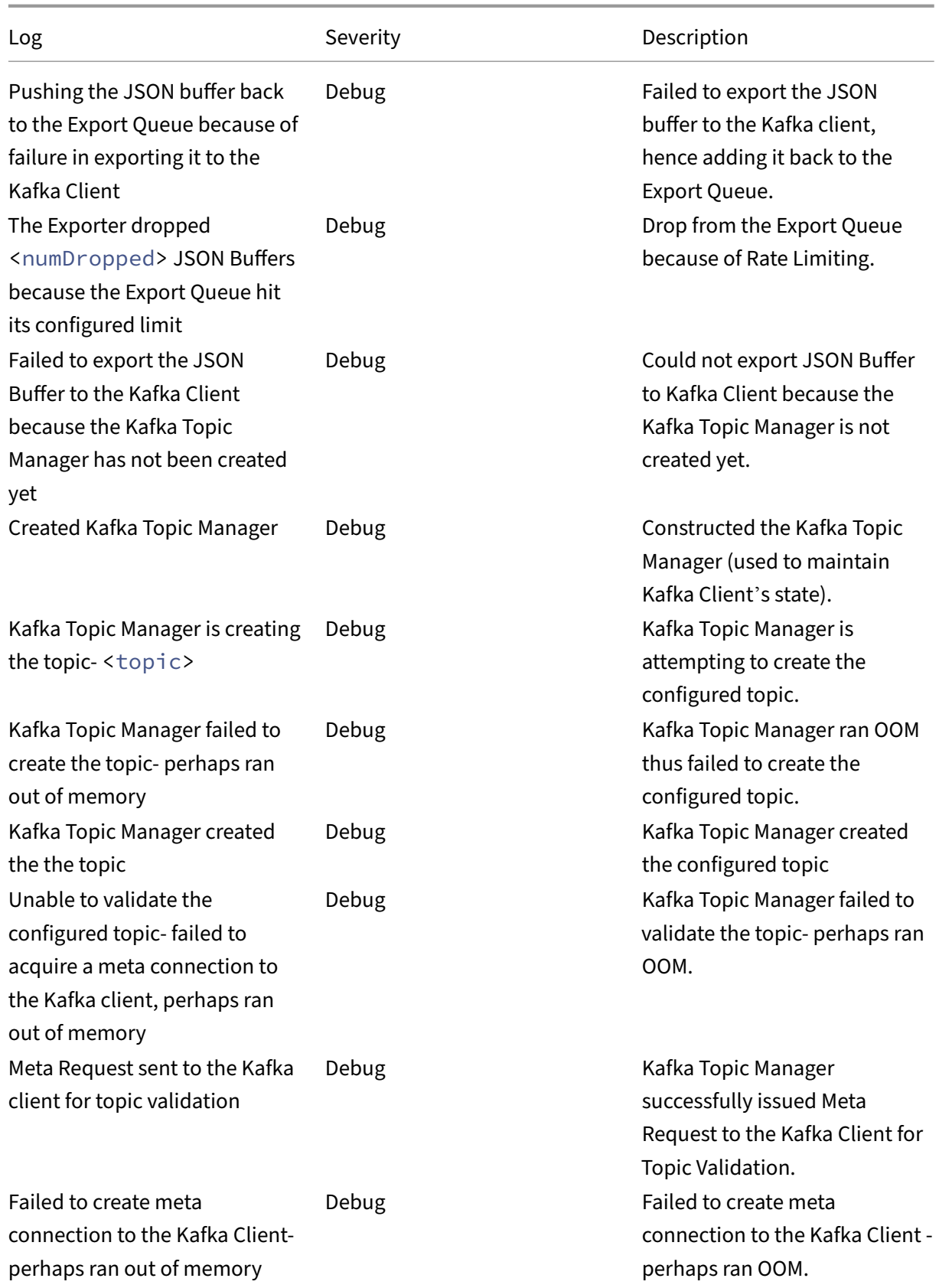

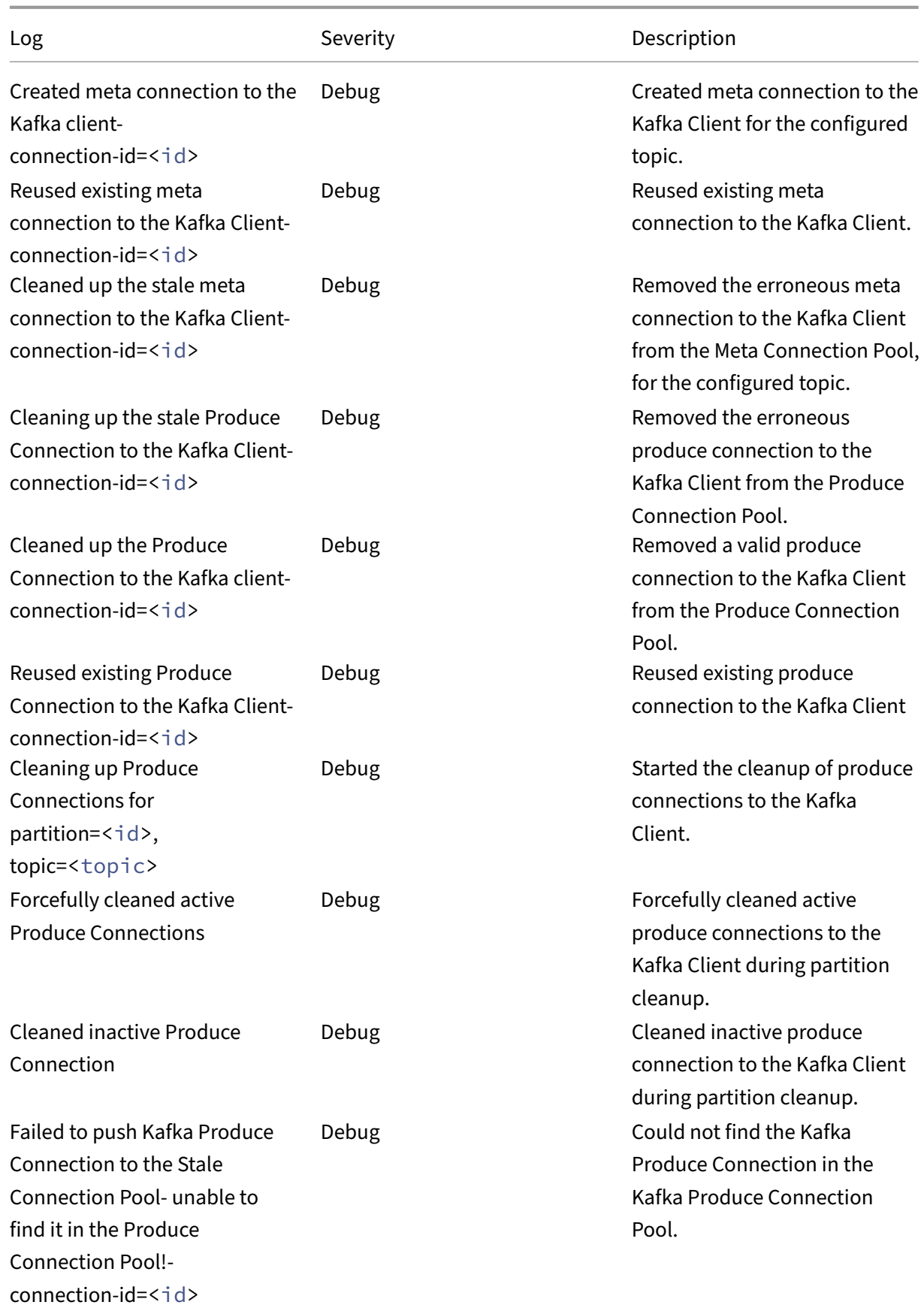

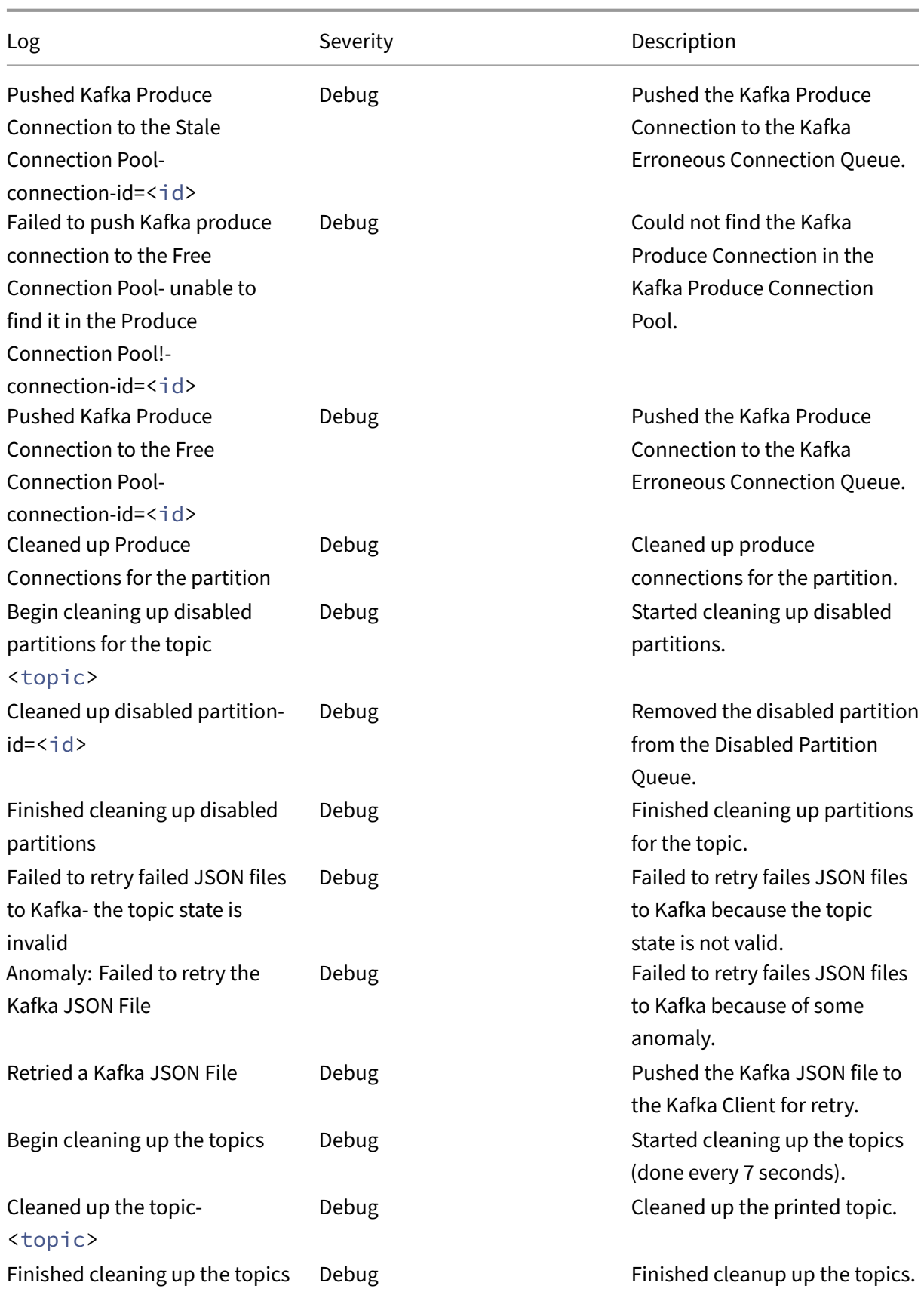

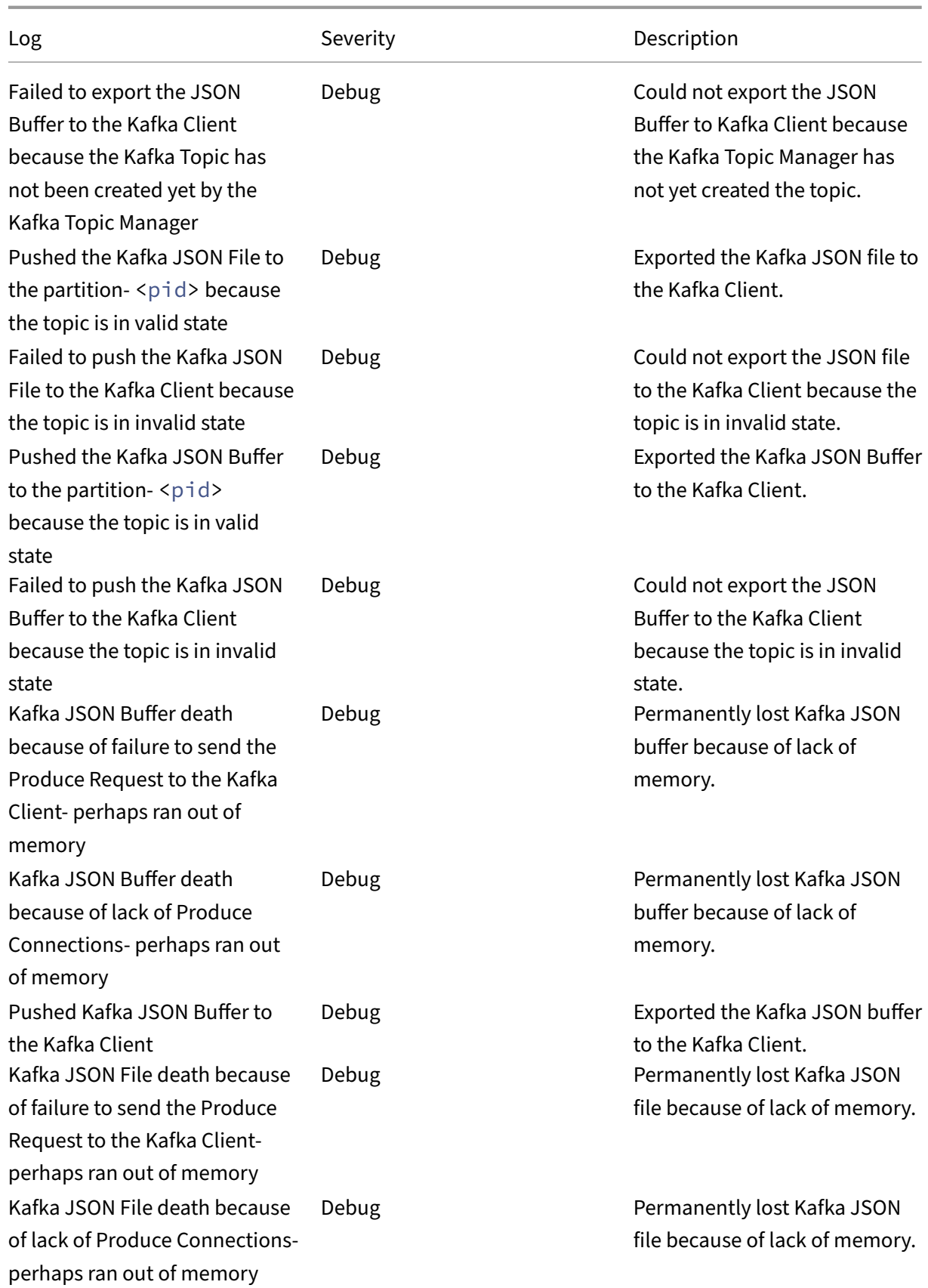

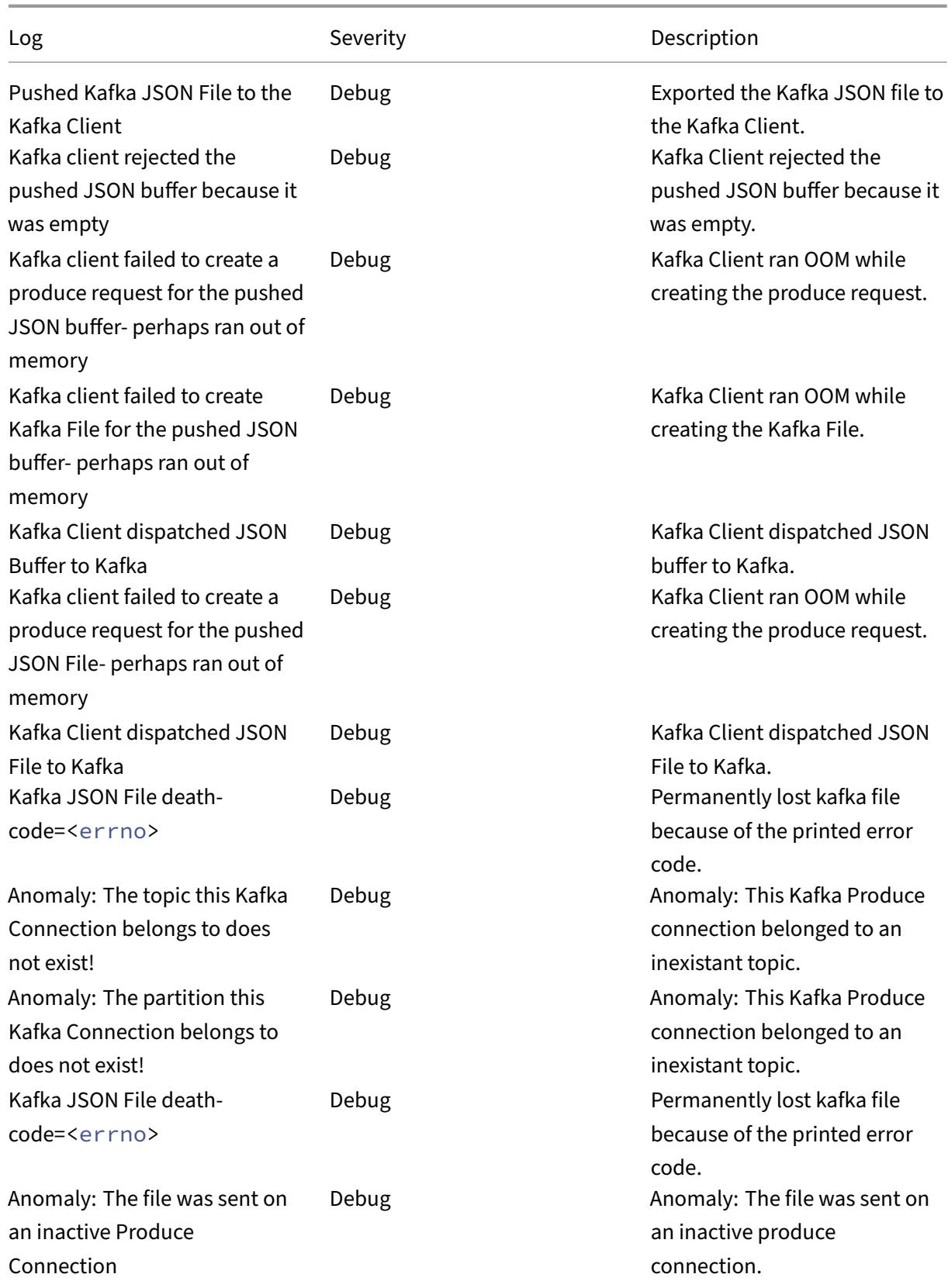

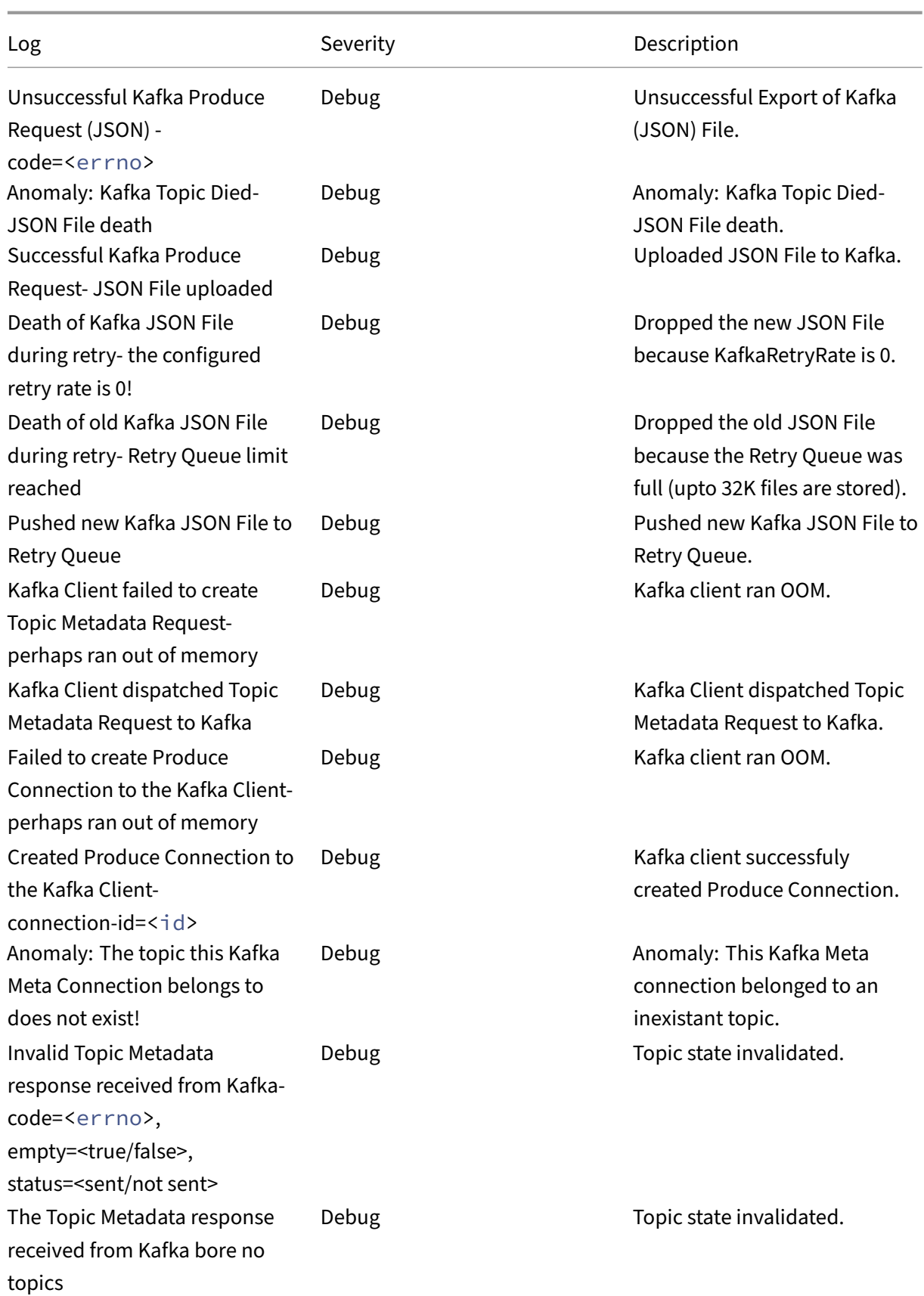

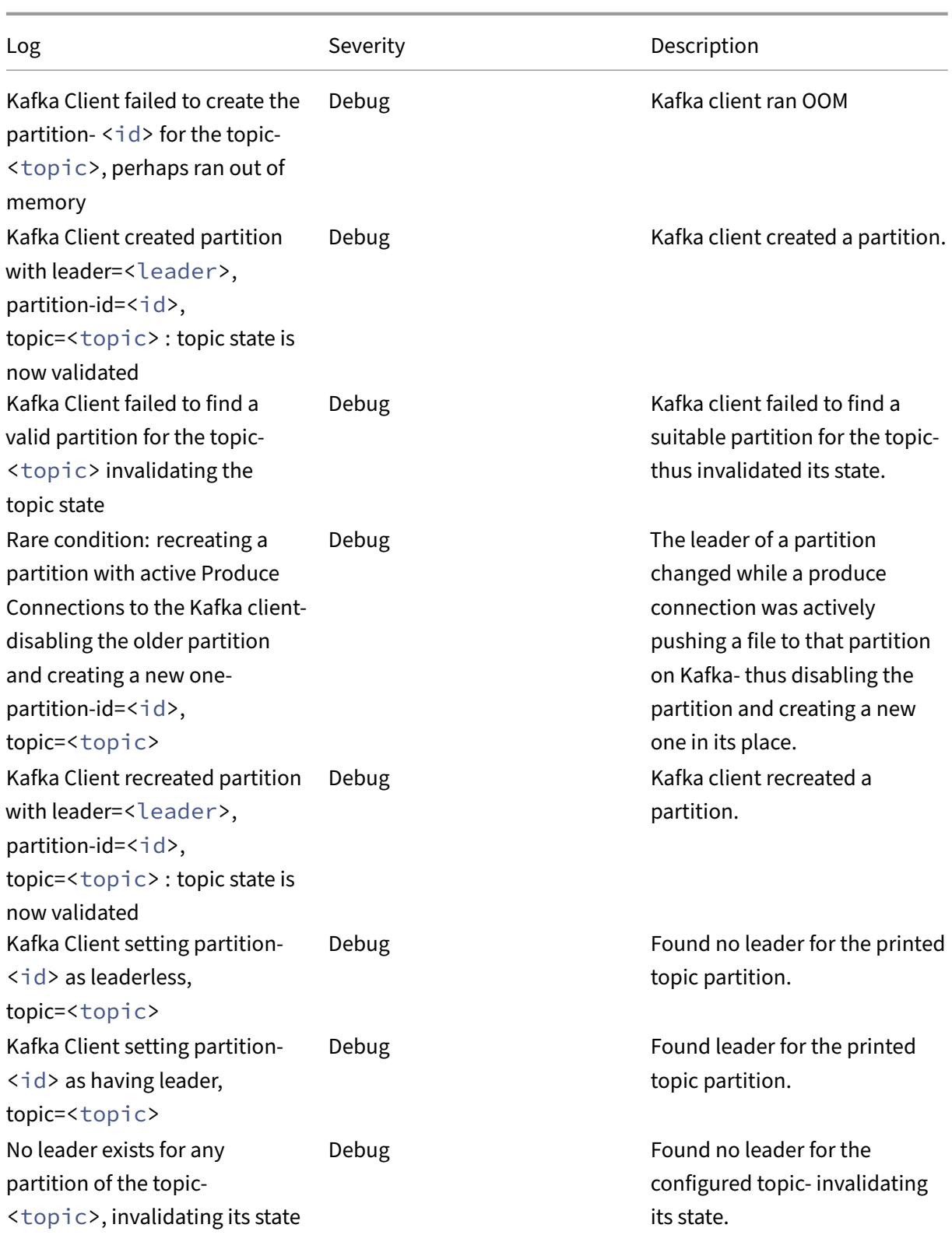

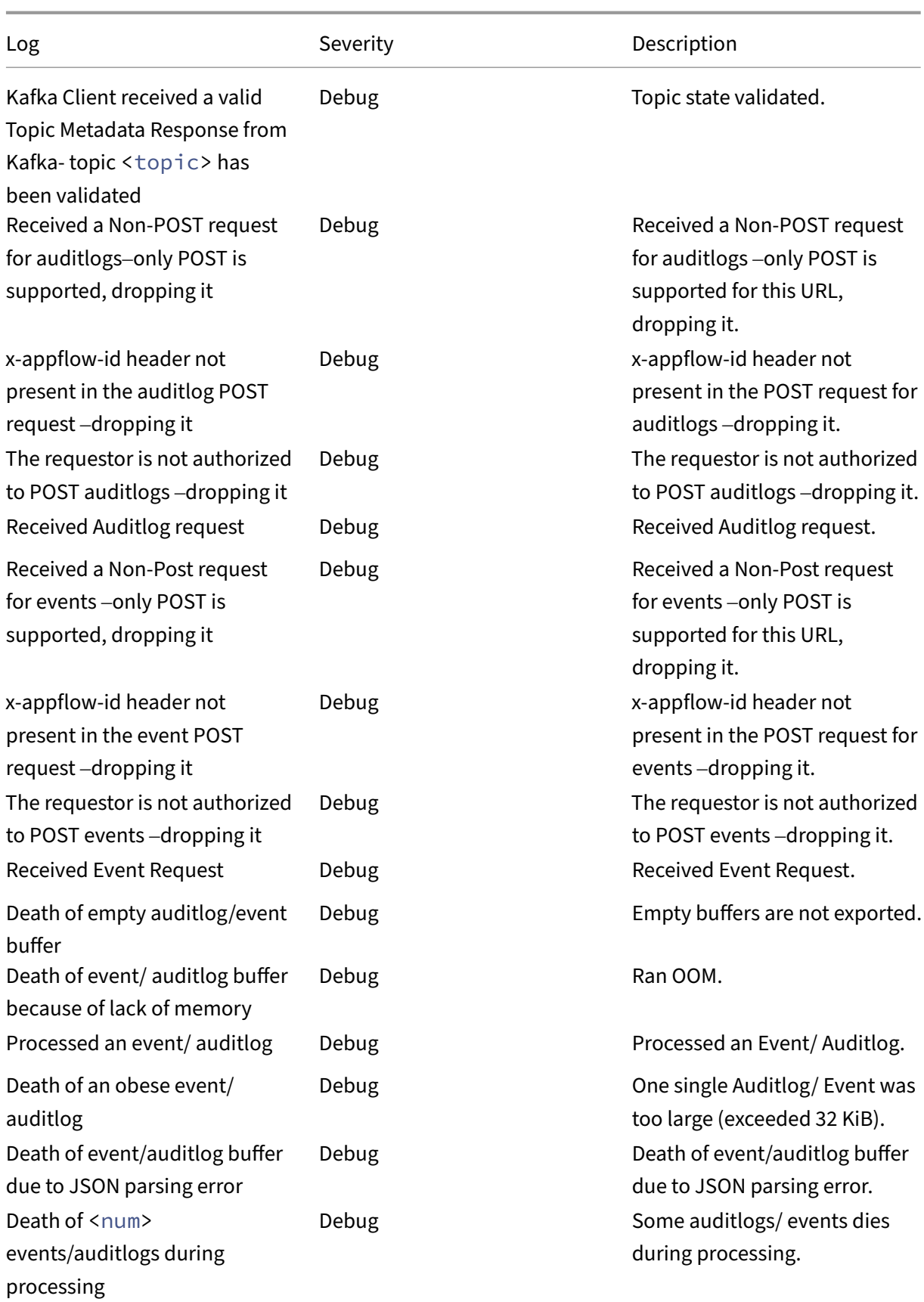

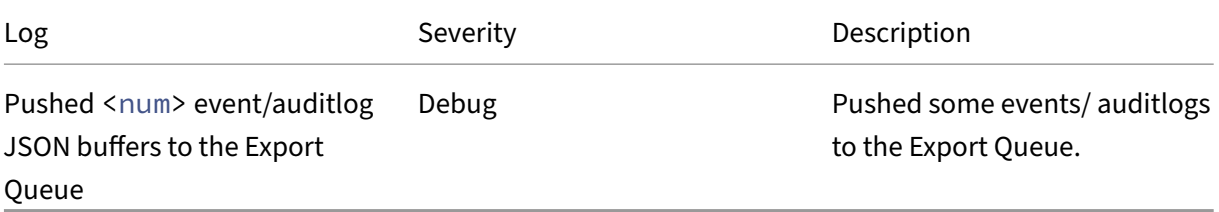

the contract of the contract of the contract of the contract of the contract of the contract of the contract of

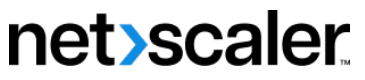

© 2024 Cloud Software Group, Inc. All rights reserved. Cloud Software Group, the Cloud Software Group logo, and other marks appearing herein are property of Cloud Software Group, Inc. and/or one or more of its subsidiaries, and may be registered with the U.S. Patent and Trademark Office and in other countries. All other marks are the property of their respective owner(s).

© 1999–2024 Cloud Software Group, Inc. All rights reserved. 66